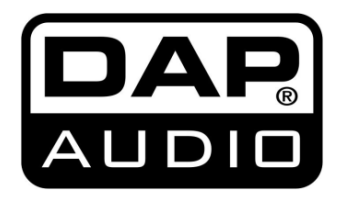

# **MANUEL**

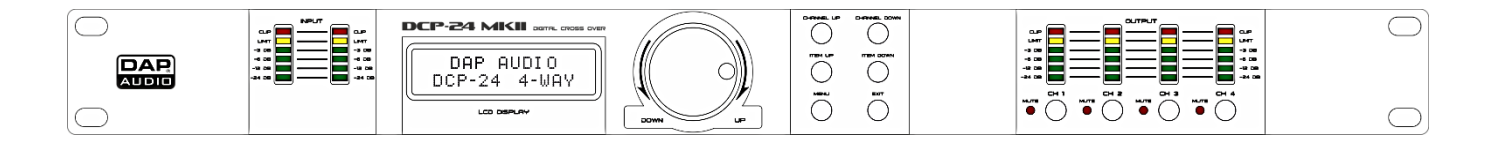

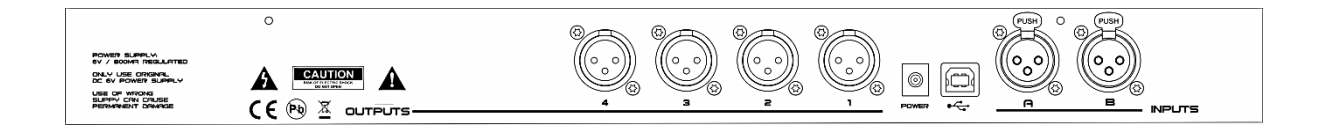

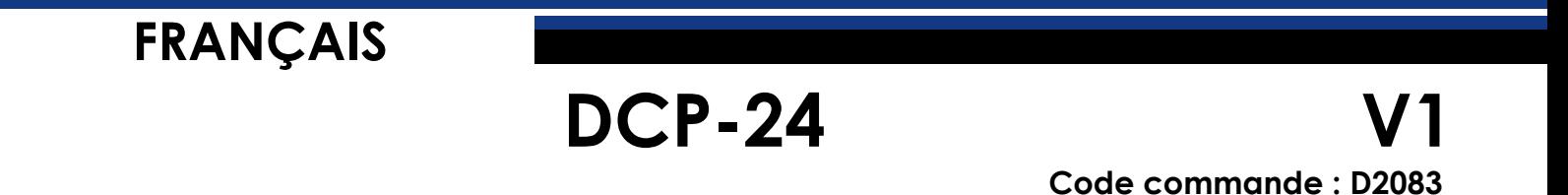

# Tables des matières

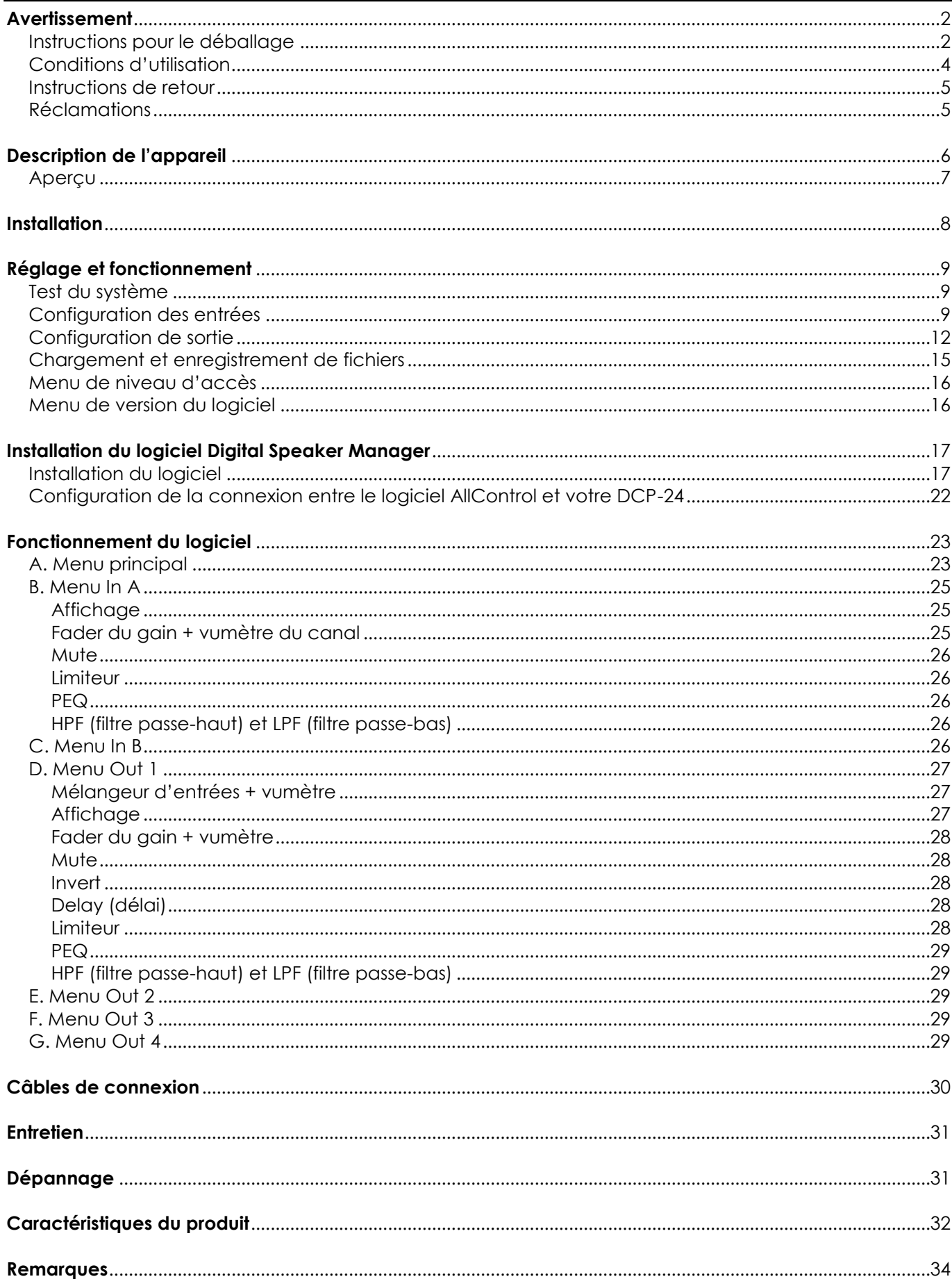

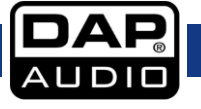

# <span id="page-2-0"></span>**Avertissement**

**POUR VOTRE PROPRE SÉCURITÉ, VEUILLEZ LIRE ATTENTIVEMENT CE MANUEL DE L'UTILISATEUR AVANT LA PREMIÈRE MISE EN MARCHE DE L'APPAREIL !**

<span id="page-2-1"></span>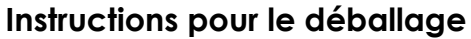

Dès réception de ce produit, veuillez déballer le carton soigneusement et en vérifier le contenu pour vous assurer de la présence et du bon état de toutes les pièces. Si une pièce a été endommagée lors du transport ou que le carton lui-même porte des signes de mauvaise manipulation, informez-en aussitôt le revendeur et conservez le matériel d'emballage pour vérification. Veuillez conserver le carton et les emballages. Si un appareil doit être renvoyé à l'usine, il est important de le remettre dans sa boîte et son emballage d'origine.

Le contenu expédié comprend :

- DAP DCP-24
- Logiciel d'édition des contrôles
- Câble USB (140 cm)
- Adaptateur d'alimentation C.C. 6 V / 800 mA
- Manuel de l'utilisateur

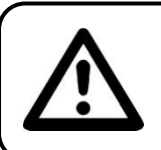

**ATTENTION !!! Conservez l'appareil à l'abri de la pluie et de l'humidité ! Débranchez l'appareil avant d'ouvrir le boîtier !**

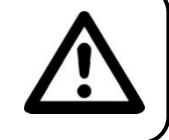

## **Consignes de sécurité**

Toute personne impliquée dans l'installation, le fonctionnement et l'entretien de ce système doit : être qualifiée ;

- 
- suivre les consignes de ce manuel.

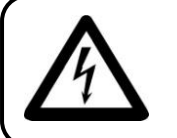

**ATTENTION !!! Soyez prudent lorsque vous effectuez des opérations. La présence d'une tension dangereuse peut entraîner un risque de choc électrique lié à la manipulation des câbles !**

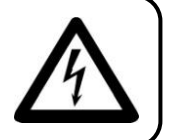

Avant la première mise en marche de votre appareil, assurez-vous qu'aucun dommage n'a été causé pendant le transport. Dans le cas contraire, contactez votre revendeur et n'utilisez pas le système.

Pour conserver votre matériel en bon état et s'assurer qu'il fonctionne correctement et en toute sécurité, il est absolument indispensable pour l'utilisateur de suivre les consignes et avertissements de sécurité de ce manuel.

Veuillez noter que les dommages causés par tout type de modification manuelle apportée au système ne sont en aucun cas couverts par la garantie.

Cet appareil ne contient aucune pièce susceptible d'être réparée par l'utilisateur. Confiez les opérations de maintenance et les réparations à des techniciens qualifiés.

**2**

### **Important :**

le fabriquant ne sera en aucun cas tenu responsable des dommages causés par le non-respect de ce manuel ou par des modifications non autorisées du système.

- Ne mettez jamais en contact le cordon d'alimentation avec d'autres câbles ! Manipulez le cordon d'alimentation et tous les câbles liés au secteur avec une extrême prudence !
- N'enlevez jamais l'étiquetage informatif et les avertissements indiqués sur l'appareil.
- Ne couvrez jamais le contact de masse avec quoi que ce soit.
- N'insérez pas d'objets dans les orifices d'aération.
- Ne connectez pas cet appareil à un bloc de puissance.
- N'allumez et n'éteignez pas le système à des intervalles réduits. Cela pourrait nuire à sa durée de vie.
- Utilisez le système uniquement dans des espaces intérieurs et évitez de le mettre en contact avec de l'eau ou tout autre liquide.
- Évitez les flammes et éloignez l'appareil des liquides ou des gaz inflammables.
- Débranchez toujours l'appareil lorsqu'il n'est pas utilisé et avant de le nettoyer ! Prenez soin de manipuler le cordon d'alimentation uniquement par sa fiche. Ne retirez jamais celle-ci en tirant sur le cordon d'alimentation.
- Assurez-vous de ne pas utiliser des types de câble incorrects ou des câbles abîmés.
- Assurez-vous que les signaux de la table de mixage sont balancés afin d'empêcher les parasites.
- Veillez à bien utiliser des boîtes d'injection pour balancer les signaux non balancés afin que tous les signaux entrants soient clairs.
- Assurez-vous que la tension disponible n'est pas supérieure à celle indiquée sur le panneau situé à l'arrière.
- Assurez-vous que le câble d'alimentation n'est pas endommagé ou ne comporte pas d'éraflures. Vérifiez régulièrement le système et le câble d'alimentation.
- Évitez les flammes et éloignez l'appareil des liquides ou des gaz inflammables.
- Avant de connecter ou de déconnecter le cordon d'alimentation, assurez-vous que l'interrupteur ON/OFF est en position OFF.
- Avant d'allumer ou d'éteindre l'appareil, assurez-vous que l'amplificateur est éteint ou que son volume est baissé : cela évitera des crêtes de signal qui sont agaçants et peuvent parfois abîmer les enceintes des haut-parleurs.
- Évitez d'installer votre équipement à proximité de télévisions, téléphones portables, etc. Cela peut causer des interférences des fréquences radio.
- Lorsque vous connectez d'autres appareils à votre système sonore, faites attention à ce qui est appelé « boucle de masse ».
- Le meilleur moyen (bien que pas toujours réalisable) pour éviter les boucles de masse est de connecter la masse du système électrique à un point central (système appelé « en étoile »). Dans ce cas, la table de mixage peut servir de point central.
- Pour éviter les interférences et bourdonnements, essayez plusieurs combinaisons de mise à la terre des unités disposant d'interrupteur de prise de terre. Vous pouvez aussi connecter les châssis de tous les appareils à une prise de terre, que ce soit par le biais d'un cordon d'alimentation possédant un fil de terre ou des vis de montage du panneau avant du rack.
- Avant de changer la prise de terre, éteignez toujours votre amplificateur.
- Conservez ce manuel de l'utilisateur pour vous y référer dans l'avenir. Souvenez-vous également que le prix de l'appareil sur le marché de l'occasion dépend à la fois de son état général et de la présence de la documentation et de l'emballage d'origine.
- Veillez à toujours faire fonctionner l'unité une fois sa prise de terre connectée à la masse du système électrique.
- Ne soumettez pas les entrées à un niveau de signal plus élevé que celui requis pour faire fonctionner l'équipement à pleine puissance.
- Lorsque vous changez le cordon d'alimentation ou le câble signal, veuillez couper l'alimentation ou sélectionner l'interrupteur de mode d'entrée.
- Si vous voulez envoyer un signal à plusieurs amplificateurs, vous devrez utiliser un distributeur de sianaux.
- Des augmentations de fréquences excessives liées à un niveau de signal élevé peuvent faire saturer votre équipement. Si cela se produit, il est nécessaire de réduire le niveau du signal d'entrée en utilisant le contrôle INPUT.

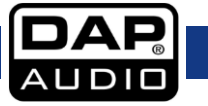

## **DCP-24**

- Pour rehausser une gamme de fréquences, vous n'avez pas nécessairement besoin de les augmenter. Essayez plutôt de diminuer les fréquences environnantes. Cela évitera de faire saturer l'équipement situé derrière le DCP 24 dans la chaîne du son. Vous préserverez ainsi une réserve dynamique très utile (« hauteur »).
- En cas de remplacement, utilisez uniquement des fusibles de même type ou de même calibre.
- Évitez les distorsions ! Assurez-vous que la puissance nominale de tous les composants connectés au DCP-24 est suffisante. Faire fonctionner les composants à leurs limites peut générer des distorsions.
- Évitez les boucles de masse ! Prenez soin de toujours connecter les amplificateurs de puissance et la table de mixage au même circuit électrique afin d'assurer le même type de phase !
- Si vous heurtez ou laissez tomber l'appareil, débranchez-le immédiatement du courant électrique. Par sécurité, faites-le réviser par un technicien qualifié avant de l'utiliser.
- Si l'appareil a été exposé à de grandes différences de température (par exemple après le transport), ne le branchez pas immédiatement. La condensation qui se formerait à l'intérieur du système pourrait l'endommager. Laissez le système hors tension et à température ambiante.
- Les réparations, maintenances et connexions électriques doivent être prises en charge par un technicien qualifié.
- GARANTIE : jusqu'à un an après la date d'achat.

### <span id="page-4-0"></span>**Conditions d'utilisation**

Cet appareil ne doit pas être utilisé en permanence. Des pauses régulières dans l'utilisation vous permettront de l'utiliser pendant une longue période sans problèmes.

Si l'appareil est utilisé de manière différente à celle décrite dans ce manuel, il peut subir des dégâts entraînant l'annulation de la garantie.

Toute autre utilisation peut être dangereuse et provoquer un court-circuit, des brûlures, un choc électrique, etc.

Vous mettriez ainsi en danger votre sécurité et celle des autres !

### **Une mauvaise installation peut provoquer de graves dommages matériels et physiques !**

### **Branchement au secteur**

Branchez la fiche d'alimentation de l'appareil au secteur. Veillez à toujours connecter le bon câble de couleur à l'endroit approprié.

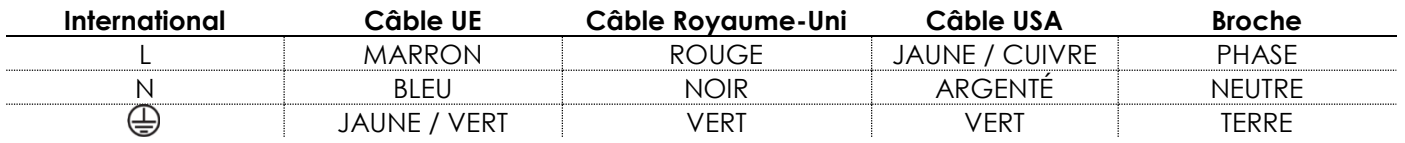

### **Assurez-vous que votre appareil est toujours connecté à une prise de terre !**

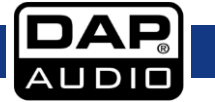

<span id="page-5-0"></span>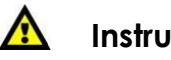

# **Instructions de retour** A

Les marchandises qui font l'objet d'un retour doivent être envoyées en prépayé et dans leur emballage d'origine. Aucun appel téléphonique ne sera traité.

L'emballage doit clairement indiquer le numéro d'autorisation de retour (numéro RMA). Les produits retournés sans numéro RMA seront refusés. Highlite refusera les marchandises renvoyées et se dégagera de toute responsabilité. Contactez Highlite par téléphone au 0031-45566772 ou en envoyant un courrier électronique à [aftersales@highlite.nl](mailto:aftersales@highlite.nl) pour demander un numéro RMA avant d'expédier le produit. Soyez prêt à fournir le numéro du modèle, le numéro de série et une brève description de la raison du retour. Veillez à bien emballer le produit. Tout dégât causé lors du transport par un emballage inapproprié n'engagera que la responsabilité du client. Highlite se réserve le droit, à sa discrétion, de décider de réparer ou de remplacer le(s) produit(s). Nous vous conseillons d'utiliser une méthode d'envoi sans risques : un emballage approprié ou une double boîte UPS.

#### **Remarque**

**Si un numéro RMA vous a été attribué, veuillez inclure dans la boîte une note écrite contenant les informations suivantes :**

1) votre nom ;

- 2) votre adresse ;
- 3) votre numéro de téléphone ;
- 4) une brève description des problèmes.

#### <span id="page-5-1"></span>**Réclamations**

Le client a l'obligation de vérifier immédiatement les produits à la livraison pour détecter tout défaut et/ou toute imperfection visible. Il peut effectuer cette vérification après que nous ayons confirmé que les produits sont à sa disposition. Les dégâts causés lors du transport engagent la responsabilité de l'expéditeur ; par conséquent, ils doivent être communiqués au transporteur dès réception de la marchandise.

En cas de dégât subi lors du transport, le client doit en informer l'expéditeur et lui soumettre toute réclamation. Les dégâts liés au transport doivent nous être communiqués dans la journée qui suit la réception de la livraison.

Toute expédition de retour doit être effectuée à post-paiement. Les expéditions de retour doivent être accompagnées d'une lettre en indiquant la ou les raison(s). Les expéditions de retour qui n'ont pas été prépayées seront refusées, à moins d'un accord précis stipulé par écrit.

Toute réclamation à notre encontre doit être faite par écrit ou par fax dans les 10 jours ouvrables suivant la réception de la facture. Après cette période, les réclamations ne seront plus prises en compte. Les réclamations ne seront alors considérées que si le client a, jusqu'ici, respecté toutes les parties du contrat, sans tenir compte de l'accord d'où résulte l'obligation.

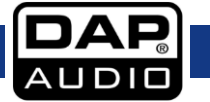

# <span id="page-6-0"></span>**Description de l'appareil**

### **Caractéristiques**

Le DCP-24 est un crossover numérique à 2 entrées et 4 sorties.

- Taux d'échantillonnage 48 kHz, 64 bits
- 5 filtres paramétriques par entrée et sortie
- Interface USB avec logiciel facile d'utilisation
- Conçu et assemblé en Europe

Le DCP-24 est un système digital de gestion des enceintes disposant de 2 entrées et de 4 sorties. Même si vous n'êtes pas ingénieur du son, vous pouvez installer vous-même cette unité grâce au logiciel inclus et utilisable aussi bien sous PC que sous MAC grâce à l'interface USB intégrée. Le DCP-24 dispose de 5 préégaliseurs au niveau des entrées et sorties ainsi que de différents filtres vous permettant de gérer tous les types d'enceintes et de systèmes. Il dispose également de toutes les fonctionnalités dont vous pouvez avoir besoin, comme par exemple une inversion de phase, des limiteurs et des délais. Ses indicateurs de niveau de sortie et d'entrée, combinés à l'affichage LCD, vous offrent en un coup d'œil un aperçu de toutes les informations nécessaires. Nos ingénieurs s'efforcent d'améliorer les presets dédiés aux gammes d'enceintes DAP afin de vous aider à mieux configurer votre propre système DAP. Ces presets peuvent être soit téléchargés sur www.dap-audio.info, soit obtenus auprès d'un revendeur. Le DCP-24 est parfait pour les discours, les installations audio et en ligne ou les réseaux de distribution sonore.

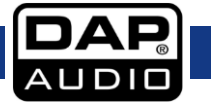

# <span id="page-7-0"></span>**Aperçu**

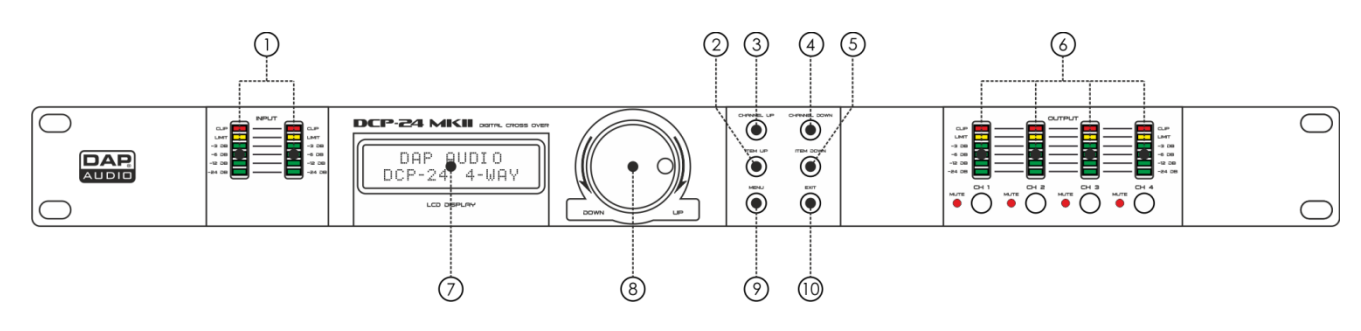

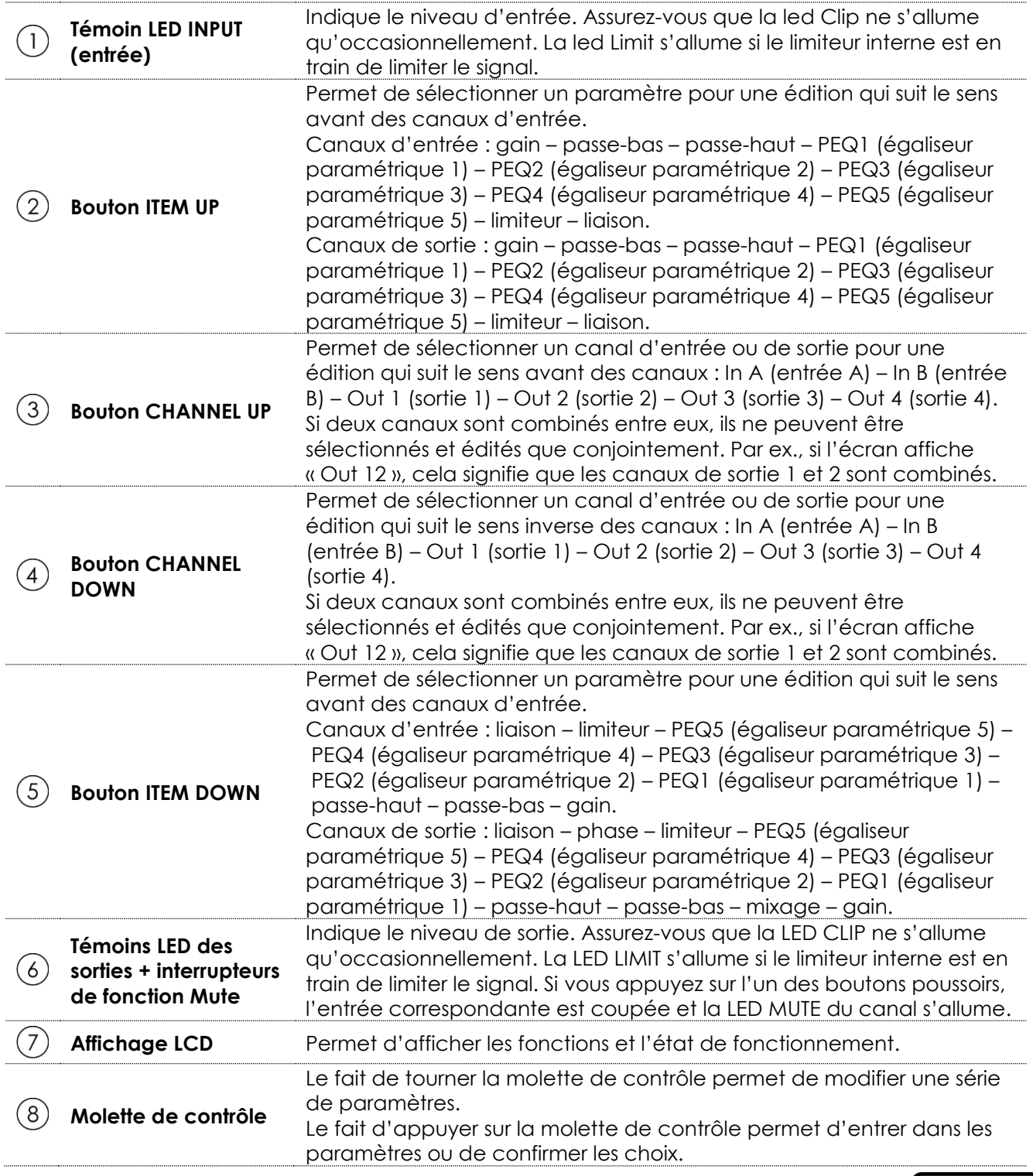

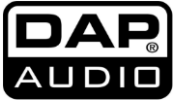

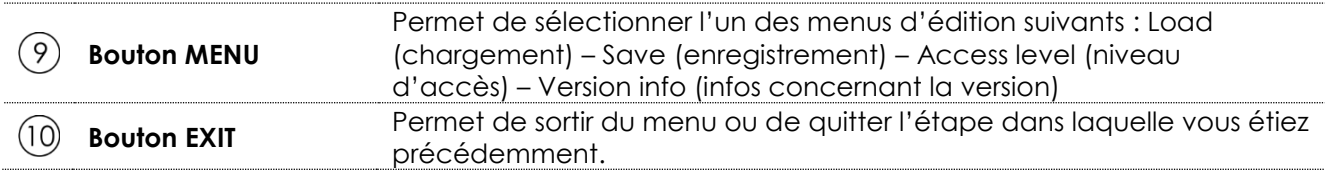

# **Panneau arrière**

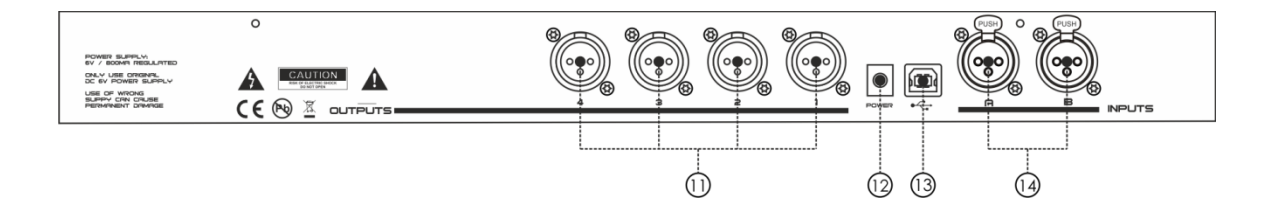

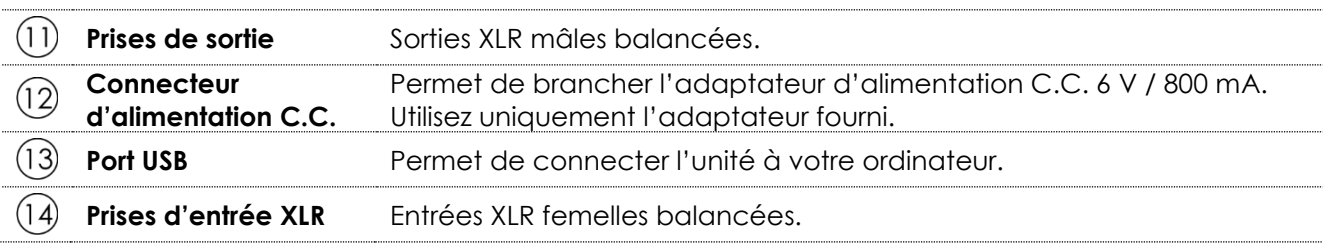

# <span id="page-8-0"></span>**Installation**

Retirez tout le matériel d'emballage du DCP-24. Veillez à ce que la mousse et le plastique de rembourrage soient complètement retirés.

Mettez l'équipement en sécurité dans un rack de 19 pouces. Branchez tous les câbles.

**Débranchez toujours l'appareil avant d'effectuer l'entretien ou la maintenance. Les dommages causés par le non-respect du manuel ne sont pas couverts par la garantie.**

# <span id="page-9-0"></span>**Réglage et fonctionnement**

Avant de brancher l'unité, assurez-vous toujours que la tension d'alimentation correspond à celle du produit. Posez ce dernier sur une surface plate.

N'alimentez pas le système avant d'avoir correctement configuré et connecté ses composants.

Assurez-vous d'allumer le DCP-24 avant vos amplificateurs afin d'éviter tout bruit parasite qui pourrait endommager vos enceintes ou agacer le public.

#### <span id="page-9-1"></span>**Test du système**

Une fois tous les câbles connectés, prenez soin de lancer un test du système. Appuyez sur tous les boutons MUTE pour couper toutes les sorties. Activez les sorties HF en premier. En cas de mauvais câblage, les haut-parleurs de basse émettront des signaux de hautes fréquences ne pouvant pas les abîmer. Dans la situation inverse, les signaux de basses fréquences endommageront les haut-parleurs d'aigus.

### <span id="page-9-2"></span>**Configuration des entrées**

Appuyez sur le bouton CHANNEL UP pour sélectionner le canal que vous souhaitez éditer. Dans l'exemple ci-dessous, le canal A est sélectionné.

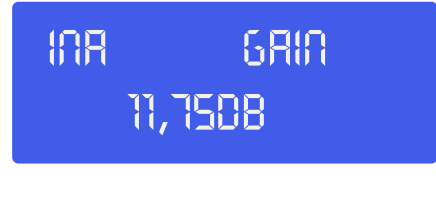

Réglez le gain en faisant tourner la **molette de contrôle (8)**. Appuyez sur le bouton **ITEM UP (2)** pour passer<br>à l'élément suivant. Dans l'exemple suivant, il s'aait du filtre passe-bas. à l'élément suivant. Dans l'exemple suivant, il s'agit du filtre passe-bas.

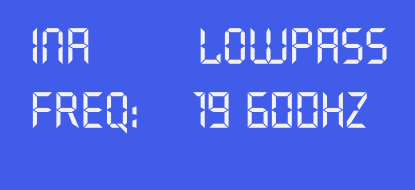

Réglez le gain en faisant tourner la **molette de contrôle (8)**. Vous pouvez désactiver le filtre passe-bas en **11,75 dB\_\_\_\_\_\_\_\_** faisant tourner la **molette de contrôle (8)** dans le sens des aiguilles d'une montre jusqu'à ce que la raisant tourner la **molette de controle (8)** dans le sens des diguilles d'une montre jusqu'a ce que<br>fréquence dépasse 20 kHz. Cliquez sur la **molette de contrôle (8)** pour changer le type de filtre.

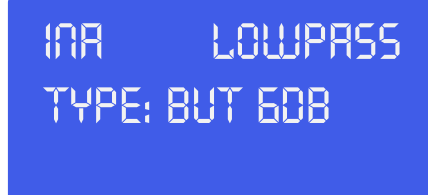

Sélectionnez le type de filtre en faisant tourner la **molette de contrôle (8)**. Vous pouvez choisir entre : **11,75 dB\_\_\_\_\_\_\_\_** But(terworth) 6 dB, Bes(sel) 6 dB, But(terworth) 12 dB, Bes(sel) 12 dB, L(inkwitz) R(iley)12 dB, But(terworth) But(terworth) 6 dB, Bes(sel) 6 dB, But(terworth) 12 dB, Bes(sel) 12 dB, L(inkwitz) R(iley)12 dB, But(terworth)<br>18 dB, Bes(sel) 18 dB, But(terworth) 24 dB et Bes(sel) 24 dB. Une fois le filtre adéquat sélectionné, appuyez sur la **molette de contrôle (8)** pour revenir à la fréquence du filtre passe-haut (pour la réajuster) ou sur le bouton **ITEM UP (2**) pour continuer avec l'élément suivant. Dans l'exemple suivant, il s'agit du filtre paramétrique passe-haut.

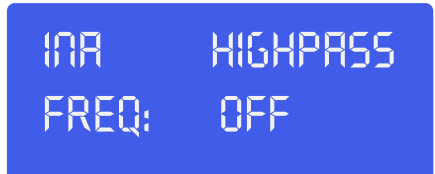

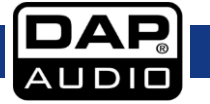

Réglez la fréquence du filtre en faisant tourner la **molette de contrôle (8)**. Vous pouvez désactiver le filtre passe-haut en faisant tourner la **molette de contrôle (8)** dans le sens inverse des aiguilles d'une montre jusqu'à ce que la fréquence dépasse 20 Hz. Cliquez sur la **molette de contrôle (8)** pour changer le type de filtre.

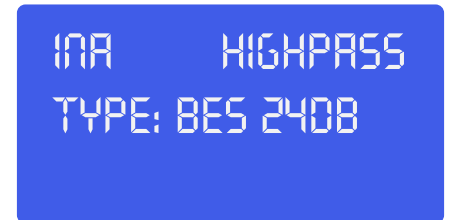

Sélectionnez le type de filtre en faisant tourner la **molette de contrôle (8)**. Vous pouvez choisir entre : **11,75 dB\_\_\_\_\_\_\_\_** But(terworth) 6 dB, Bes(sel) 6 dB, But(terworth) 12 dB, Bes(sel) 12 dB, L(inkwitz) R(iley)12 dB, But(terworth)<br>18 dB, Bes(sel) 18 dB, But(terworth) 24 dB et Bes(sel) 24 dB. Une fois le filtre adéauat sélectionné, appuve 18 dB, Bes(sel) 18 dB, But(terworth) 24 dB et Bes(sel) 24 dB. Une fois le filtre adéquat sélectionné, appuyez sur la **molette de contrôle (8)** pour revenir à la fréquence du filtre passe-bas (pour la réajuster) ou sur le bouton **ITEM UP** pour continuer avec l'élément suivant. Dans l'exemple suivant, il s'agit du filtre paramétrique EQ 1.

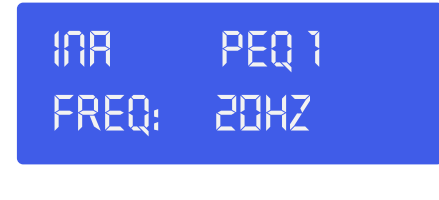

Réglez la fréquence du filtre en faisant tourner la **molette de contrôle (8)**. Appuyez sur la **molette de**<br>**contrôle (8)** pour passer au paramètre suivant. **contrôle (8)** pour passer au paramètre suivant.

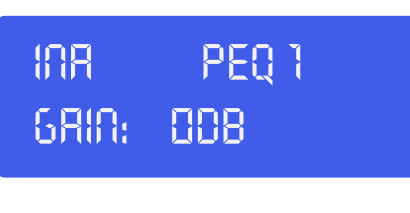

**R**églez le gain en faisant tourner la **molette de contrôle (8)**. Appuyez sur la **molette de contrôle (8)** pour<br>passer au paramètre suivant. passer au paramètre suivant.

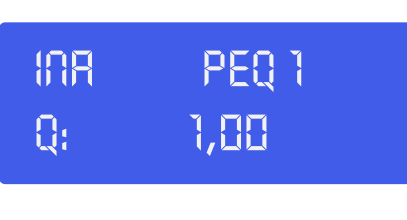

Réglez le facteur Q en faisant tourner la **molette de contrôle (8)**. Appuyez sur la **molette de contrôle (8)**<br>pour passer au paramètre suivant. pour passer au paramètre suivant.

> **\_\_\_\_\_\_\_\_\_\_ InA PEQ 1 type: bell**

Sélectionnez le type de filtre en faisant tourner la **molette de contrôle (8)**. Appuyez sur la **molette de** contr**ôle (8)** pour passer au paramètre suivant. **contrôle (8)** pour passer au paramètre suivant.

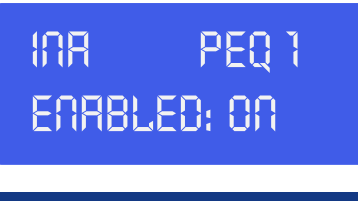

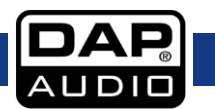

Activez l'égaliseur paramétrique sélectionné en faisant tourner la **molette de contrôle (8)**. Appuyez sur la **molette de contrôle (8)** pour passer au paramètre suivant. Appuyez sur le bouton **ITEM UP (2)** pour passer à l'élément suivant. Dans l'exemple suivant, il s'agit de l'égaliseur paramétrique 2.

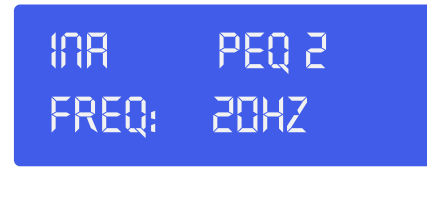

Réglez les paramètres de l'égaliseur paramétrique 2 de la même manière que pour l'égaliseur Réglez les paramétres de l'égaliseur paramétrique 2 de la même manière que pour l'égaliseur<br>paramétrique 1. Si vous le souhaitez, répétez les opérations pour les égaliseurs paramétriques 3, 4 et 5.

Le fait d'appuyer sur le bouton **ITEM UP (2)** une fois l'égaliseur paramétrique 5 sélectionné permet de **\_\_\_\_\_\_\_\_\_\_**  régler les paramètres du limiteur de l'entrée A.

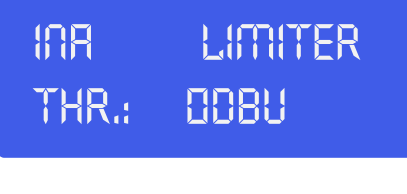

Réglez le seuil du limiteur en faisant tourner la **molette de contrôle (8)**. Appuyez sur la **molette de contrôle**<br>**(8)** pour passer au paramètre suivant. **(8)** pour passer au paramètre suivant.

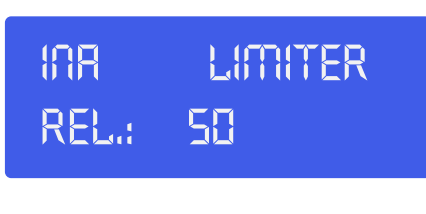

Réglez le temps de libération du limiteur (en ms) en faisant tourner la **molette de contrôle (8)**.<br>

#### **IMPORTANT :**

**\_\_\_\_\_\_\_\_\_\_ Le fait d'activer le limiteur sur une sortie spécifique modifie également l'affichage du niveau dans le vumètre LED correspondant : le niveau affiché n'est plus le niveau de sortie « absolu » mais le niveau du signal à -24 dB, -12 dB, -6 dB, -3 dB comparé au seuil du limiteur (LED orange), quelle qu'en soit la valeur.**

Vous venez de terminer la configuration du canal d'entrée A. Si les canaux ne sont pas combinés entre eux, vous devez appuyer sur le bouton **CHANNEL UP (3)** pour configurer le canal d'entrée B de la même manière.

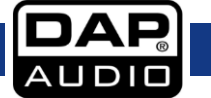

### **DCP-24**

### <span id="page-12-0"></span>**Configuration des sorties**

Sélectionnez la sortie 1 en appuyant sur le bouton **CHANNEL UP (3)** ou **CHANNEL DOWN (4)**. Si vous ne pouvez sélectionner que Out 12 et Out 34, cela signifie que les 4 canaux sont combinés sous forme de paires. Si vous voulez régler les 4 canaux de sortie un par un, vous devez avant tout désactiver la combinaison de canaux (voir page 16).

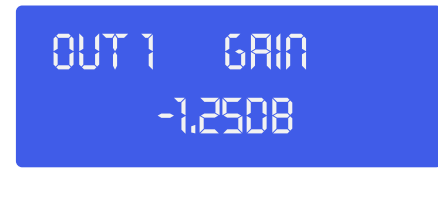

Réglez le gain en faisant tourner la **molette de contrôle (8)**. Appuyez sur le bouton **ITEM UP (2)** pour passer<br>à l'élément suivant. à l'élément suivant.

Dans cet exemple, il s'agit du mélangeur. *<u>eur</u>* 

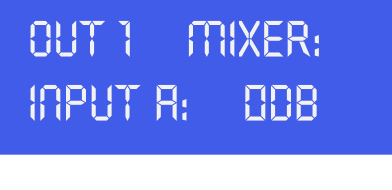

Réglez le mixage du volume de l'entrée A en faisant tourner la **molette de contrôle (8)**. Appuyez sur le Réglez le mixage du volume de l'entrée A en faisant tourner la **molette de contrôle (8)**. Appuyez sur le<br>bouton **ITEM UP (2)** pour passer au menu du mélangeur. Note : ce menu est accessible seulement si les canaux d'entrée ne sont pas reliés.

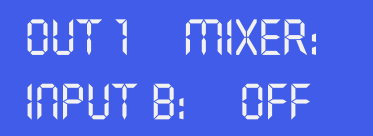

Réglez le volume du mixage de l'entrée A en faisant tourner la **molette de contrôle (8)**. Appuyez sur le keglez le volume du mixage de l'entree A en faisant fourner la **mc**<br>bouton **ITEM UP (2)** pour passer à la configuration du délai.

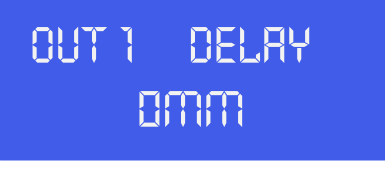

Cliquez sur la **molette de contrôle (8)** pour régler le « délai » en mm, inch ou ms. Puis, réglez le temps du Cliquez sur la **molette de contrôle (8)** pour régler le « délai » en mm, inch ou ms. Puis, réglez le temps <sub>'</sub><br>délai en faisant tourner la **molette de contrôle (8)**. Appuyez sur le bouton **ITEM UP (2)** pour passer au menu du filtre passe-bas.

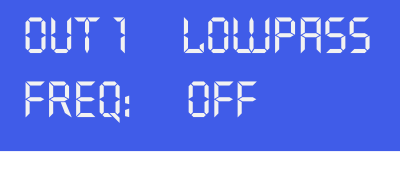

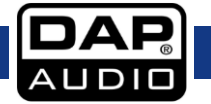

Réglez la fréquence du filtre en faisant tourner la **molette de contrôle (8)**. Appuyez sur la **molette de contrôle (8)** pour passer au paramètre suivant.

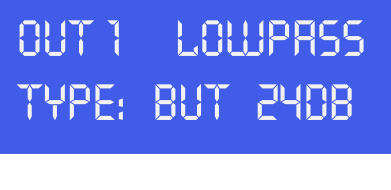

Sélectionnez le type de filtre en faisant tourner la **molette de contrôle (8)**. Appuyez sur le bouton **ITEM**<br>**UP (2)** pour passer au menu du filtre passe-haut. **UP (2)** pour passer au menu du filtre passe-haut.

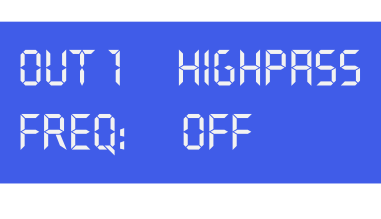

Réglez la fréquence du filtre en faisant tourner la **molette de contrôle (8)**. Appuyez sur la **molette de** contr**ôle (8)** pour passer au paramètre suivant. **contrôle (8)** pour passer au paramètre suivant.

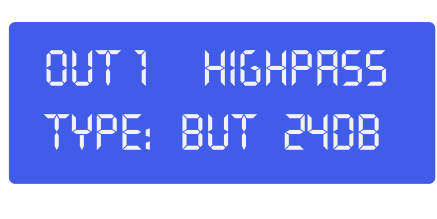

Sélectionnez le type en faisant tourner la **molette de contrôle (8)**. Vous pouvez choisir entre : Sélectionnez le type en faisant tourner la **molette de contrôle (8)**. Vous pouvez choisir entre :<br>But(terworth) 6 dB, Bes(sel) 6 dB, But(terworth) 12 dB, Bes(sel) 12 dB, L(inkwitz) R(iley)12 dB, But(terworth) 18 dB, Bes(sel) 18 dB, But(terworth)24 dB et Bes(sel) 24 dB. Une fois le filtre adéquat sélectionné, appuyez<br>sur la **molette de contrôle (8)** pour réaiuster la fréauence du filtre passe-bas ou sur le bouton **ITEM UP (2)** sur la **molette de contrôle (8)** pour réajuster la fréquence du filtre passe-bas ou sur le bouton **ITEM UP (2)** pour passer à l'élément suivant (dans notre exemple, il s'agit de l'égaliseur paramétrique1).

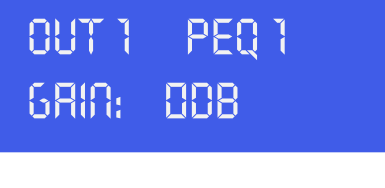

**R**églez le gain en faisant tourner la **molette de contrôle (8)**. Appuyez sur la **molette de contrôle (8)** pour<br>passer au paramètre suivant. passer au paramètre suivant.

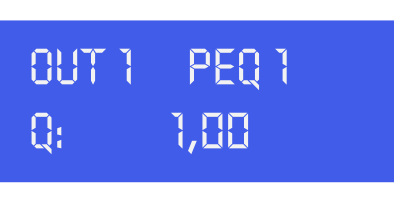

Réglez le facteur Q en faisant tourner la **molette de contrôle (8)**. Appuyez sur la **molette de contrôle (8)**<br>pour passer au paramètre suivant. pour passer au paramètre suivant.

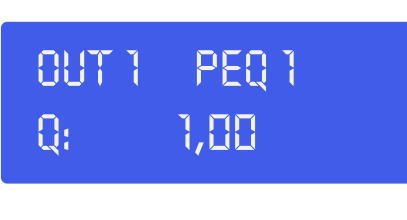

Sélectionnez le type de filtre en faisant tourner la **molette de contrôle (8)**. Appuyez sur la **molette de 11,175**<br>c**ontrôle (8)** pour passer au paramètre suivant. **contrôle (8)** pour passer au paramètre suivant.

# **Out 1 peq 1 type: BES 24db**

Activez l'égaliseur paramétrique sélectionné en faisant tourner la molette de contrôle. Appuyez sur la Activez i egaliseur parametrique selectionne en taisant fourner la molette de controle. Appuyez sur la<br>molette de contrôle pour confirmer et passer au paramètre suivant. Appuyez sur le bouton **ITEM UP (2)** pour passer à l'élément suivant. Dans l'exemple suivant, il s'agit de l'égaliseur paramétrique 2. **\_\_\_\_\_\_\_\_\_\_** 

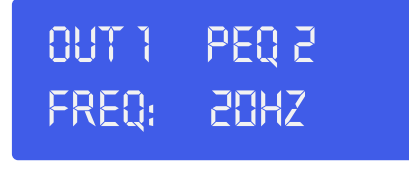

Réglez les paramètres de l'égaliseur paramétrique 2 de la même manière que pour l'égaliseur<br>paramétrique 1, Une fois cette opération terminée, appuyez sur le bouton **ITEM UP (2)** pour con paramétrique 1. Une fois cette opération terminée, appuyez sur le bouton **ITEM UP (2)** pour configurer les paramètres de l'égaliseur paramétrique 3, 4 et 5. **\_\_\_\_\_\_\_\_\_\_** 

Le fait d'appuyer sur le bouton **ITEM UP (2)** une fois l'égaliseur paramétrique 5 sélectionné permet de régler les paramètres du limiteur de l'entrée A.

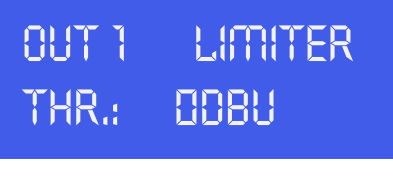

Réglez le seuil du limiteur en faisant tourner la **molette de contrôle (8)**. Appuyez sur la **molette de 11,75**<br>**contrôle (8)** pour passer au paramètre suivant. **contrôle (8)** pour passer au paramètre suivant.

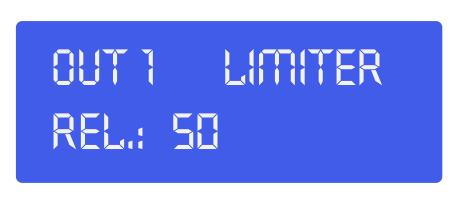

Réglez le temps de libération du limiteur en faisant tourner la **molette de contrôle (8)**. Appuyez sur le .<br>bouton **ITEM UP (2)** pour passer à l'élément suivant. bouton **ITEM UP (2)** pour passer à l'élément suivant.

#### **IMPORTANT !**

**Le fait d'activer le limiteur sur une sortie spécifique modifie également l'affichage du niveau dans le vumètre LED correspondant : le niveau affiché n'est plus le niveau de sortie « absolu » mais le niveau du signal à -24 dB, -12 dB, -6 dB, -3 dB comparé au seuil du limiteur (LED orange), quelle qu'en soit la valeur.**

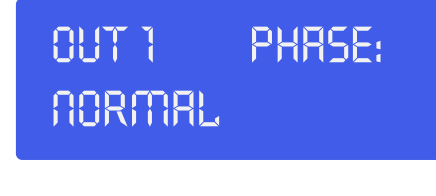

Sélectionnez la phase normale ou inversée en faisant tourner la **molette de contrôle (8)**. Appuyez sur le<br>bouton **ITEM UP (2)** pour passer à l'élément suivant. bouton **ITEM UP (2)** pour passer à l'élément suivant.

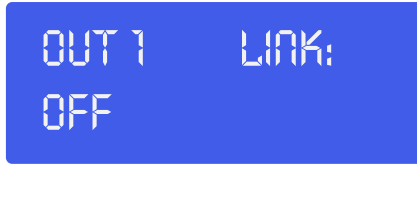

Activez ou désactivez la combinaison de canaux en faisant tourner la **molette de contrôle (8)**. **11,75 dB\_\_\_\_\_\_\_\_**

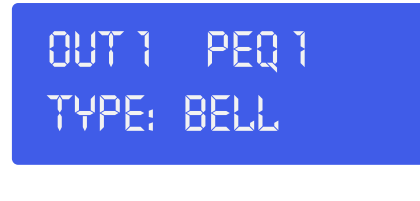

Vous venez de terminer la configuration du canal de sortie 1. Appuyez sur le bouton **CHANNEL UP (3)** Vous venez de terminer la contiguration du canal de sortie T. Appuyez sur le bouton **CHANNEL UP (3)**<br>pour configurer les autres canaux de sortie. Utilisez les boutons **ITEM UP (2)** et **ITEM DOWN (5)** et la **molette de contrôle (8)** pour répéter les opérations décrites pour le canal de sortie 1. **\_\_\_\_\_\_\_\_\_\_** 

#### <span id="page-15-0"></span>**Chargement et enregistrement de fichiers**

Appuyez une fois sur le bouton **MENU (9)** pour ouvrir le menu Load.

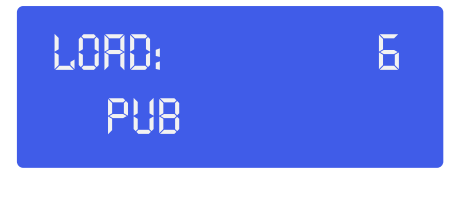

Faites tourner la **molette de contrôle (8)** pour sélectionner l'un des 50 presets utilisateur. Appuyez sur la<br>**molette de contrôle (8)** pour charaer le preset choisi. Son nom s'affiche dans la liane du bas de l'écrar **molette de contrôle (8)** pour charger le preset choisi. Son nom s'affiche dans la ligne du bas de l'écran.

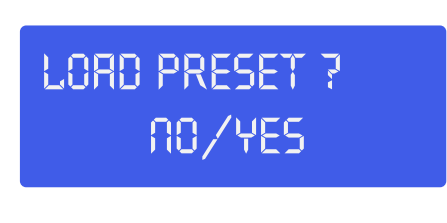

Si vous voulez continuer à charger le preset, sélectionnez Yes en faisant tourner la **molette de**  Si vous voulez continuer à charger le preset, sélectionnez Yes en faisant tourner la **molette d**<br>**contrôle (8)**. Confirmez en appuyant sur la **molette de contrôle (8)**. Votre preset est chargé.

Appuyez deux fois sur le bouton **MENU (9)** pour entrer dans le menu Save. **\_\_\_\_\_\_\_\_\_\_** 

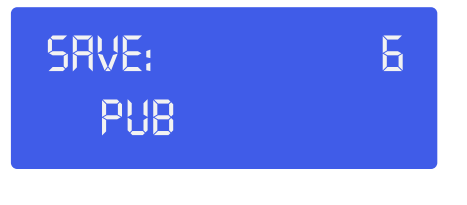

Faites tourner la **molette de contrôle (8)** pour sélectionner un emplacement (1 – 50) où enregistrer vos Faites tourner la **molette de contrôle (8)** pour sélectionner un emplacement (1 – 50) où enregistrer vos<br>réglages. Appuyez sur la **molette de contrôle (8)** pour enregistrer les réglages dans l'emplacement choisi. Le système vous demande de lui donner un nom. **\_\_\_\_\_\_\_\_\_\_** 

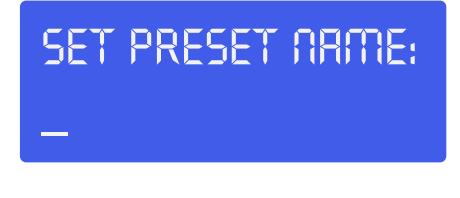

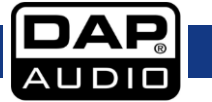

**11,75 dB\_\_\_\_\_\_\_\_**

Sélectionnez un caractère dans la position du curseur en faisant tourner la **molette de contrôle (8)**, puis appuyez sur celle-ci pour confirmer la sélection et passer au caractère suivant. Appuyez sur le bouton **EXIT (10)** pour effacer le dernier caractère confirmé. Une fois le nom enregistré, appuyez à nouveau sur le bouton **MENU (9)**.

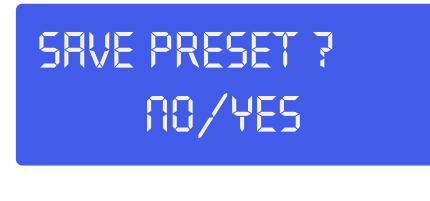

Si vous voulez continuer à enregistrer le preset, sélectionnez Yes en faisant tourner la **molette de**  Si vous voulez continuer à enregistrer le preset, sélectionnez Yes en faisant tourner la **molette de**<br>**contrôle (8)**. Confirmez en appuyant sur la **molette de contrôle (8)** ou sur le bouton **EXIT (10)**. Votre preset est enregistré dans l'emplacement sélectionné. **\_\_\_\_\_\_\_\_\_\_** 

### <span id="page-16-0"></span>**Menu de niveau d'accès**

Appuyez trois fois sur le bouton **MENU (9)** pour entrer dans le menu Access level. Ce menu vous permet de protéger vos réglages avec un mot de passe.

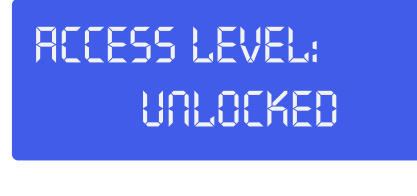

Faites tourner la **molette de contrôle (8)** pour modifier le niveau d'accès à verrouiller. Confirmez en<br>appuyant sur la **molette de contrôle (8)**. appuyant sur la **molette de contrôle (8)**.

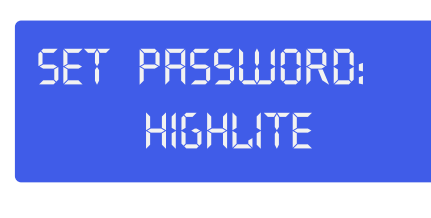

Si vous le souhaitez, modifiez le mot de passe en faisant tourner et en appuyant sur la **molette de**<br>**contrôle (8)**. Une fois votre mot de passe défini. confirmez-le en appuyant deux fois sur le bouton **contrôle (8)**. Une fois votre mot de passe défini, confirmez-le en appuyant deux fois sur le bouton **MENU (9)**.

### <span id="page-16-1"></span>**Menu de version du logiciel**

Appuyez quatre fois sur le bouton **MENU (9)** pour que la version du logiciel de votre DCP-24 s'affiche à l'écran.

> **Version info SN: 0000010101**

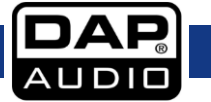

# <span id="page-17-0"></span>**Installation du logiciel Digital Speaker Manager**

#### <span id="page-17-1"></span>**Installation du logiciel**

Si le CD ne démarre pas automatiquement, ouvrez-le et double-cliquez sur l'icône **setup.exe**.

La fenêtre d'installation apparaît, comme le montre l'image ci-dessous.

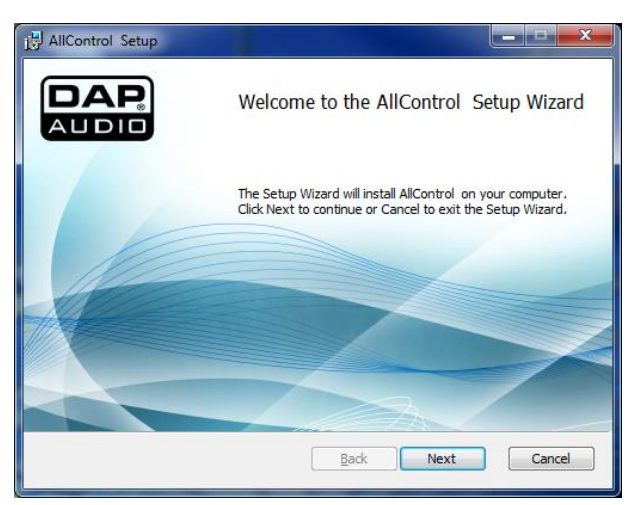

Cliquez sur Next (Suivant).

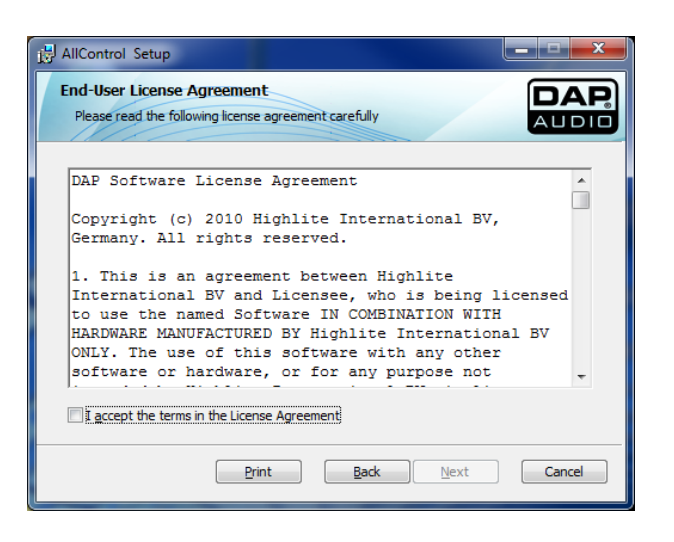

Acceptez les conditions en cochant la case de confirmation.

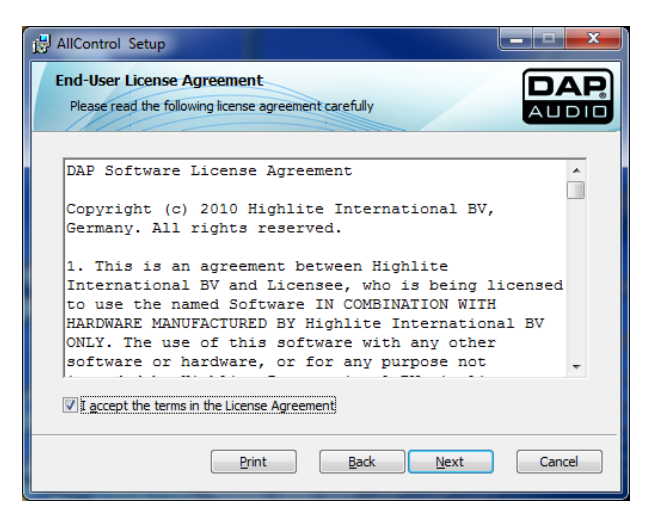

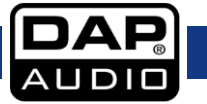

Cliquez sur Next (Suivant).

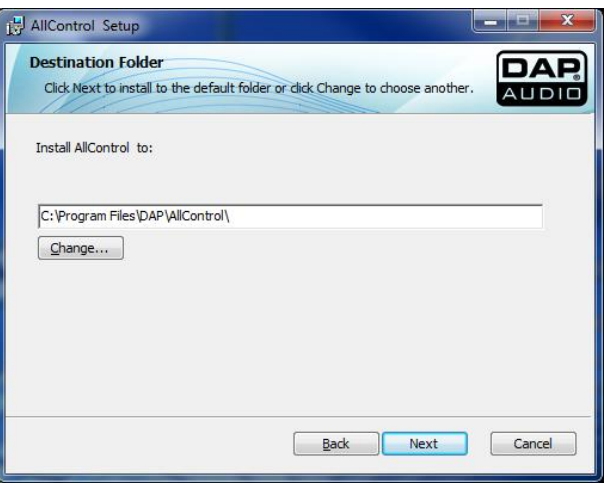

Si vous acceptez le chemin d'installation recommandé, cliquez sur Next (Suivant).

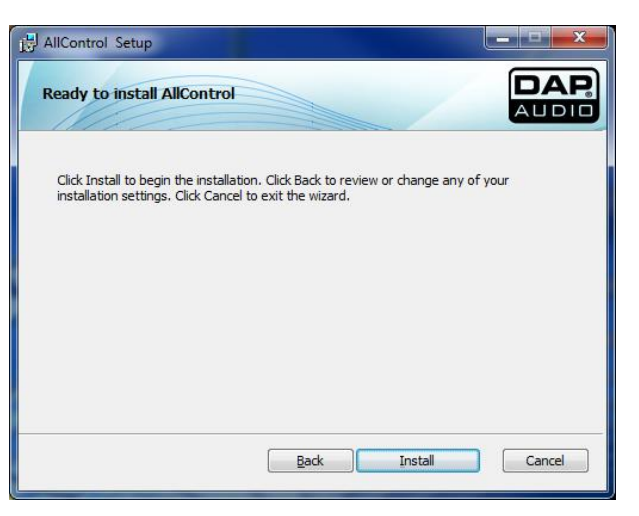

Cliquez sur Install (Installer).

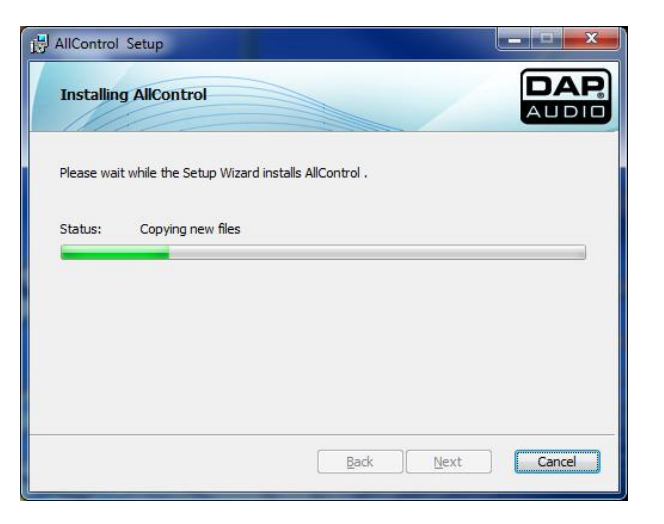

Patientez jusqu'à l'apparition de la fenêtre suivante.

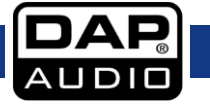

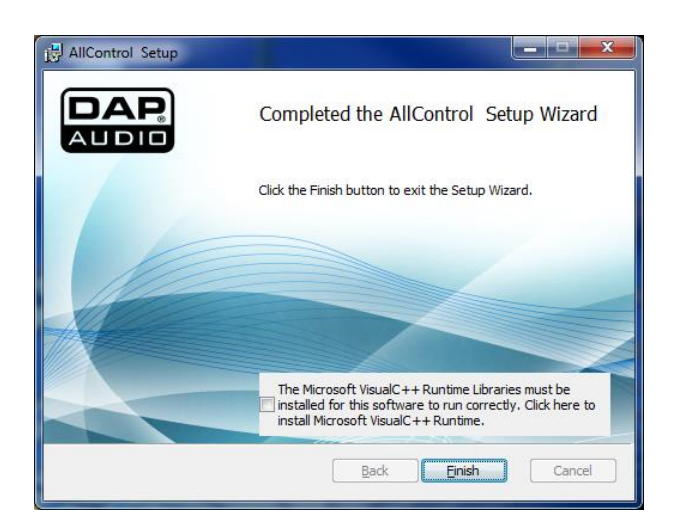

Assurez-vous de cocher la case de confirmation pour installer Microsoft VisualC++Runtime.

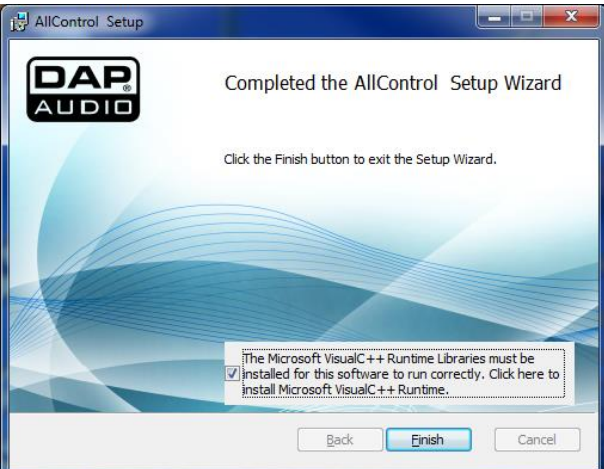

Cliquez sur Finish (Terminer) afin de lancer l'installation du programme VisualC++Runtime.

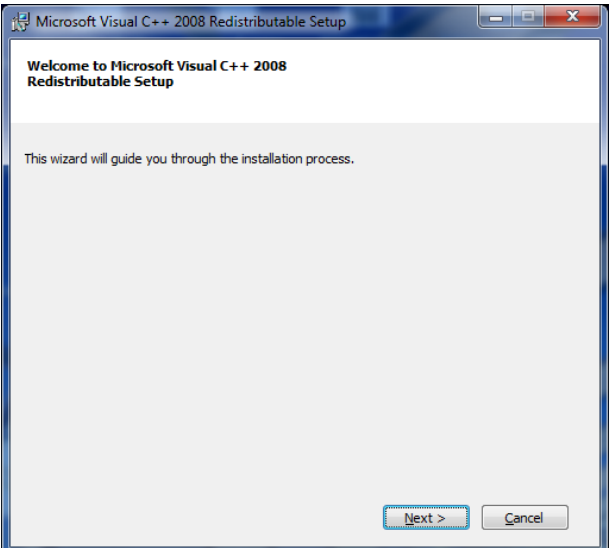

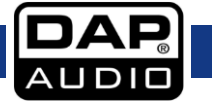

Cliquez sur Next (Suivant).

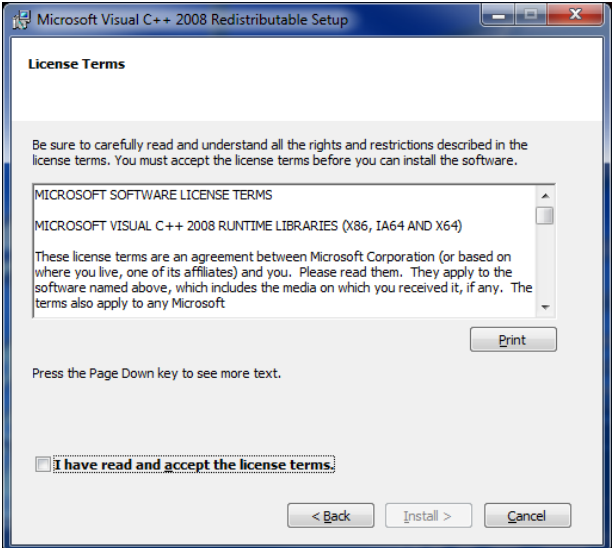

Cochez la case de confirmation pour accepter les termes du contrat de licence.

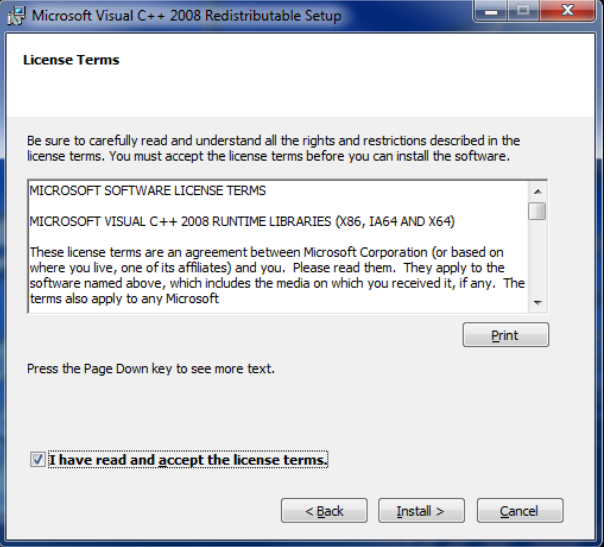

Cliquez sur Install (Installer).

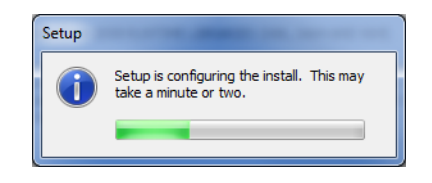

Patientez jusqu'à la fin de l'installation.

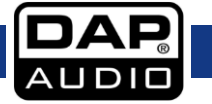

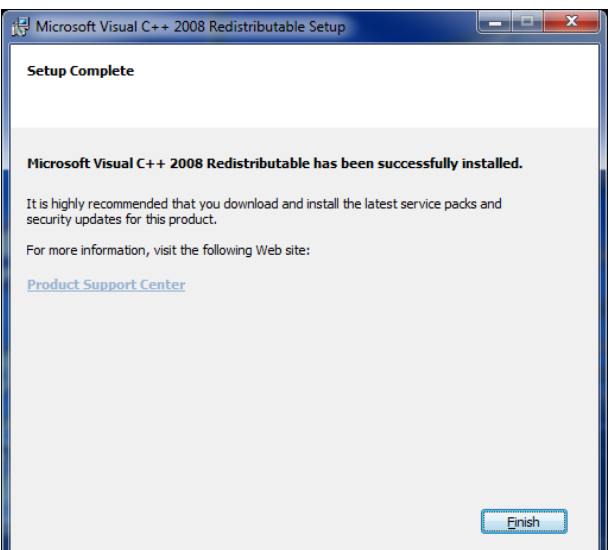

**Vous avez correctement installé le logiciel DAP AllControl permettant de gérer et éditer les sons du DAP DCP-24, DCP-26 et / ou DCL-22.**

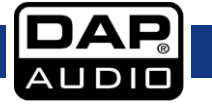

### **Connexion de votre DCP-24 à un PC**

Utilisez le câble USB fourni pour connecter le DCP-24 à votre PC.

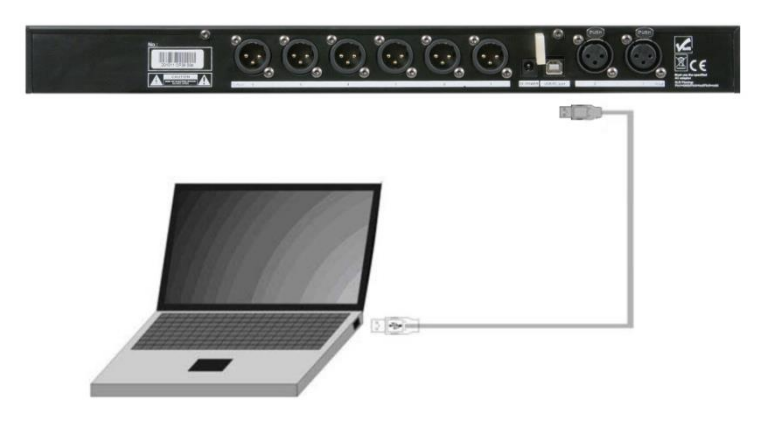

#### <span id="page-22-0"></span>**Configuration de la connexion entre le logiciel AllControl et votre DCP-24**

Connectez votre DCP-24 à votre PC en utilisant le câble USB inclus. Lancez le logiciel AllControl. Le logiciel commence par chercher l'appareil connecté. Si celui-ci est un DCP-24, DCP-26 ou DCL-22, il le détecte automatiquement.

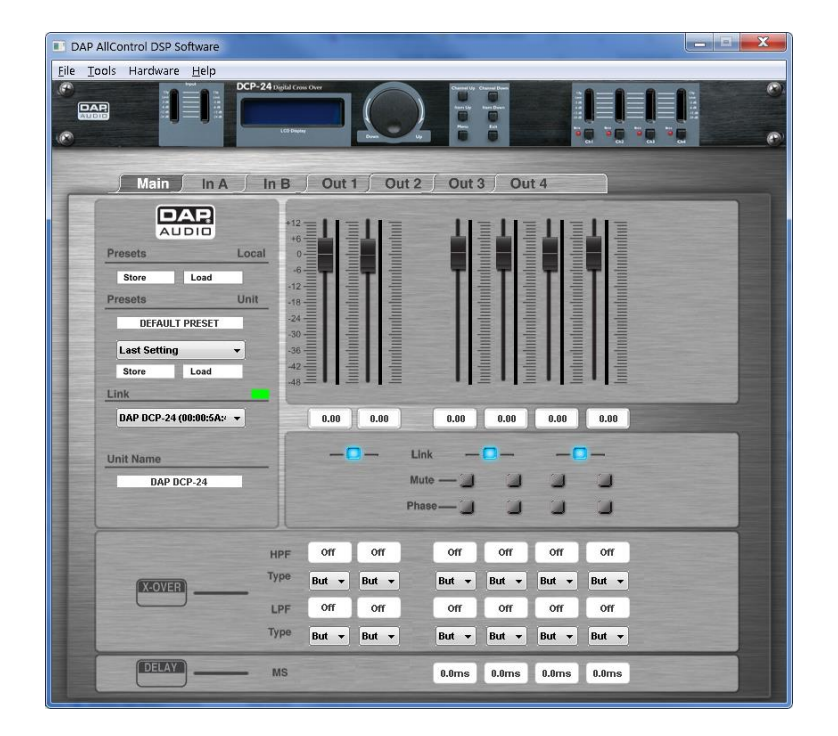

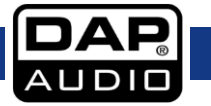

# <span id="page-23-0"></span>**Fonctionnement du logiciel**

Le logiciel AllControl vous permet d'accéder à 9 menus différents. Dans le cas où vous utilisiez le DCP-24, vous pouvez utiliser 7 menus :

- A. Main
- B. In A
- C. In B
- D. Out 1
- E. Out 2
- F. Out 3
- G. Out 4

## <span id="page-23-1"></span>**A. Menu principal**

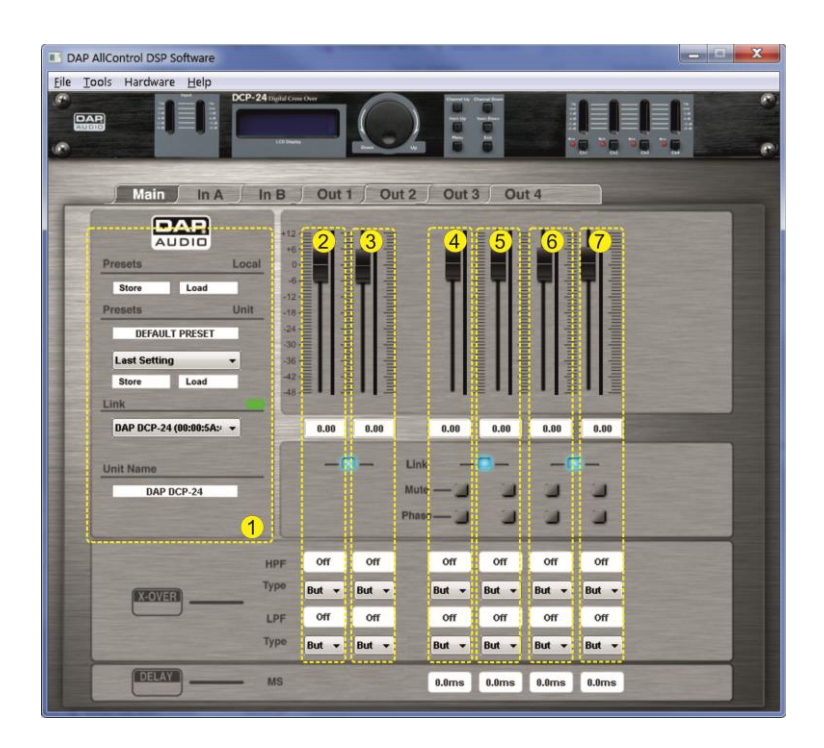

Le menu principal offre un aperçu de tous les réglages. Il est possible de diviser l'écran principal en 7 zones :

#### **1. Zone du système**

De haut en bas, cette zone affiche une série d'éléments.

Le bouton **STORE** (enregistrement) des presets locaux permet d'enregistrer les réglages actuels issus de la mémoire de travail du logiciel dans le disque dur de votre ordinateur ou dans un autre dispositif de stockage.

Le bouton **LOAD** (chargement) des presets locaux permet de charger un preset depuis le disque dur de votre ordinateur ou un autre dispositif de stockage dans la mémoire de travail du logiciel.

Le bouton **STORE** des presets de l'unité permet d'enregistrer les réglages actuels situés dans la mémoire de travail du logiciel dans le disque dur de votre ordinateur ou dans un autre dispositif de stockage. Le bouton **LOAD** des presets locaux permet de charger un preset se trouvant dans la mémoire de votre

DCP-24 sur la mémoire de travail du logiciel.

Le bouton **STORE** des presets locaux permet d'enregistrer un preset issu de la mémoire de travail du logiciel directement dans un preset de votre DCP-24.

Au cas où plusieurs appareils seraient connectés au logiciel AllControl, utilisez la liste déroulante **Link** pour sélectionner l'appareil à éditer.

La boîte de dialogue **Unit name** indique le nom de l'unité en cours d'édition.

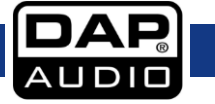

### **DCP-24**

#### **2. Zone Input A (entrée A)**

La zone Input A offre un aperçu de tous les réglages du canal d'entrée A. Vous pouvez modifier l'ensemble des paramètres de plusieurs façons : en écrivant dans les boîtes de valeurs, en cliquant sur les boutons ou en faisant glisser les faders. Pour une édition approfondie, nous vous recommandons d'utiliser le menu In A.

#### **3. Zone Input B (entrée B)**

La zone Input B offre un aperçu de tous les réglages du canal d'entrée B. Vous pouvez modifier l'ensemble des paramètres de plusieurs façons : en écrivant dans les boîtes de valeurs, en cliquant sur les boutons ou en faisant glisser les faders. Pour une édition approfondie, nous vous recommandons d'utiliser le menu In B.

#### **4. Zone Output 1 (sortie 1)**

Cette zone vous offre un aperçu de tous les réglages de la sortie 1. Il est possible de modifier ces paramètres en écrivant dans les champs de valeurs et / ou en faisant glisser les contrôles. Pour une édition approfondie, nous vous recommandons d'utiliser le menu Out 1.

#### **5. Zone Output 2 (sortie 2)**

Cette zone vous offre un aperçu de tous les réglages de la sortie 2. Il est possible de modifier ces paramètres en écrivant dans les champs de valeurs et / ou en faisant glisser les contrôles. Pour une édition approfondie, nous vous recommandons d'utiliser le menu Out 2.

#### **6. Zone Output 3 (sortie 3)**

Cette zone vous offre un aperçu de tous les réglages de la sortie 3. Il est possible de modifier ces paramètres en écrivant dans les champs de valeurs et / ou en faisant glisser les contrôles. Pour une édition approfondie, nous vous recommandons d'utiliser le menu Out 3.

#### **7. Zone Output 4 (sortie 4)**

Cette zone vous offre un aperçu de tous les réglages de la sortie 4. Il est possible de modifier ces paramètres en écrivant dans les champs de valeurs et / ou en faisant glisser les contrôles. Pour une édition approfondie, nous vous recommandons d'utiliser le menu Out 4.

**Remarque :** si deux canaux sont combinés entre eux, vous pouvez seulement éditer les paramètres du fader de gauche ou de la boîte de valeurs.

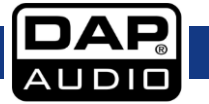

### <span id="page-25-0"></span>**B. Menu In A**

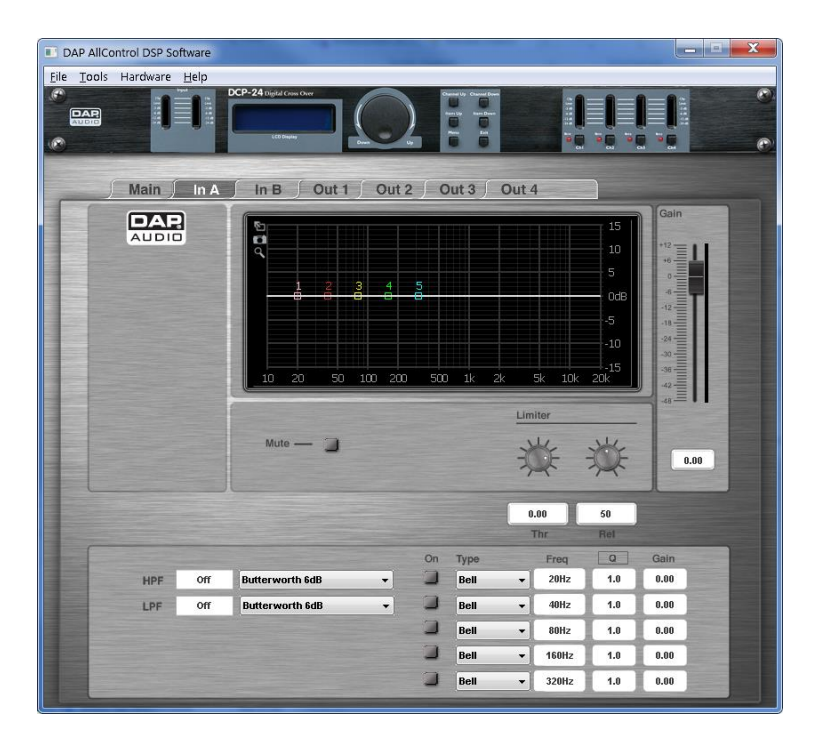

#### <span id="page-25-1"></span>**Affichage**

Affiche la courbe de fréquence du canal correspondant. Il est également possible d'éditer la fréquence et le gain d'un égaliseur en cliquant et en faisant glisser les points 1 - 5.

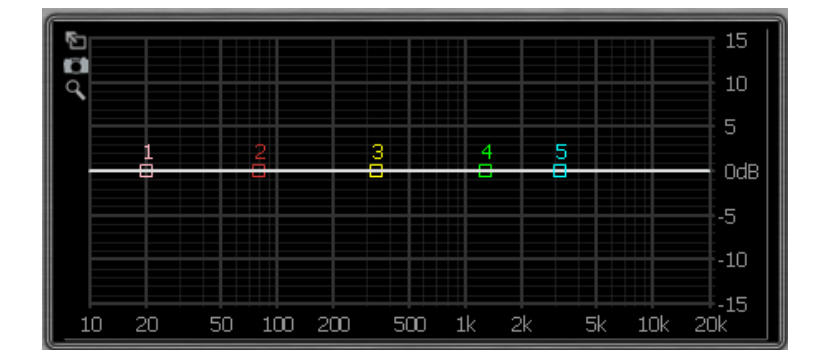

#### <span id="page-25-2"></span>**Fader du gain + vumètre du canal**

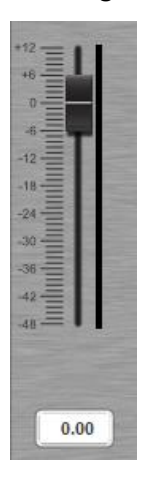

Le fader du gain montre le réglage de gain actuel. La zone de texte située en dessous affiche la valeur exacte du gain. Ce fader vous permet d'ajuster le gain général de chaque canal de sortie. Pour ajuster le gain, écrivez la valeur souhaitée dans la boîte de dialogue ou cliquez et faites glisser le fader.

Plage : -48 dB / +12 dB

Le vumètre, situé à droite du fader, affiche le niveau de sortie du canal.

# **DCP-24**

#### <span id="page-26-0"></span>**Mute**

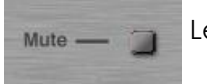

Le fait de cliquer sur le bouton Mute coupe le canal correspondant.

#### <span id="page-26-1"></span>**Limiteur**

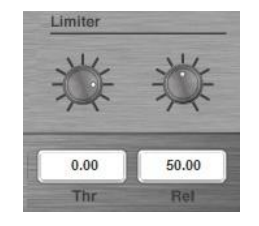

Vous pouvez modifier les réglages du limiteur en écrivant la valeur voulue directement dans les boîtes de dialogue en manipulant les potentiomètres avec votre souris. Plage de seuil : -48 dB / +12 dB Temps de retour : de 10 à 100 dB / s

**IMPORTANT !** 

**Le fait d'activer le limiteur sur une sortie spécifique modifie également l'affichage du niveau dans le vumètre LED correspondant : le niveau affiché n'est plus le niveau de sortie « absolu » mais le niveau du signal comparé au seuil du limiteur (point 0 dB), quelle qu'en soit la valeur.**

#### <span id="page-26-2"></span>**PEQ**

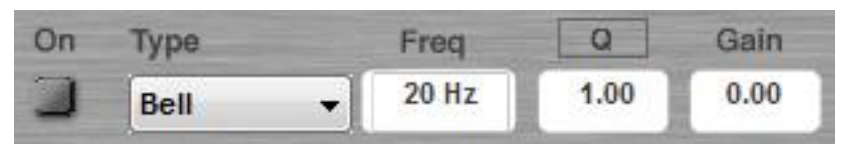

Chaque canal d'entrée dispose d'un maximum de 10 égaliseurs paramétriques qui peuvent être configurés selon les paramètres du filtre Allpass, Bell, High shelving, Low shelving ou Notch.

Sélectionnez le filtre en utilisant le menu déroulant.

Définissez le gain, la fréquence et le facteur qualité en écrivant la valeur dans la boîte. Il est aussi possible d'ajuster le gain et la fréquence en cliquant et en faisant glisser les points de l'égaliseur. Plage de fréquences : de 20 Hz à 20 kHz Plage du facteur de qualité : de 0,20 à 25 Plage du gain : - 12 dB / + 12 dB

Activez ou désactivez le filtre en cliquant sur le bouton On.

#### <span id="page-26-3"></span>**HPF (filtre passe-haut) et LPF (filtre passe-bas)**

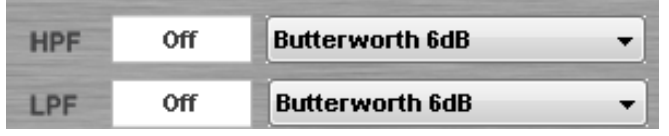

Chaque entrée dispose des filtres passe-haut et passe-bas suivants : But(terworth) 6 dB, But(sel) 6 dB, But(terworth) 12 dB, Bes(sel) 12 dB, L(inkwitz) R(iley)12 dB, But(terworth) 18 dB, Bes(sel) 18 dB, But(terworth) 24 dB et Bes(sel) 24 dB.

Sélectionnez le filtre en utilisant le menu déroulant.

Pour ajuster la fréquence, écrivez la valeur souhaitée dans la boîte de dialogue. Les deux filtres peuvent être désactivés en tapant « **off** » dans la boîte de valeurs.

**26**

### <span id="page-26-4"></span>**C. Menu In B**

Voir B : menu In A.

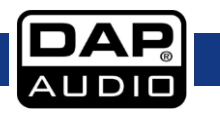

## <span id="page-27-0"></span>**D. Menu Out 1**

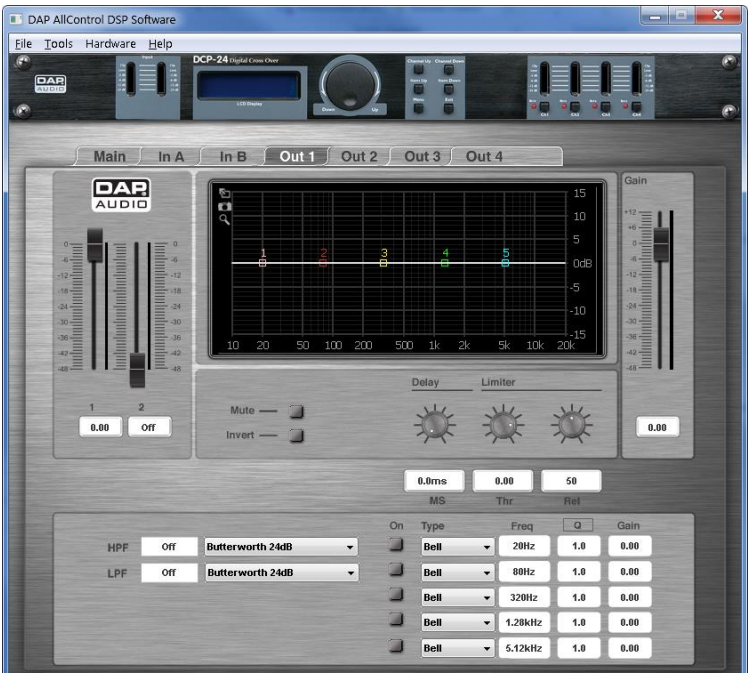

#### <span id="page-27-1"></span>**Mélangeur d'entrées + vumètre**

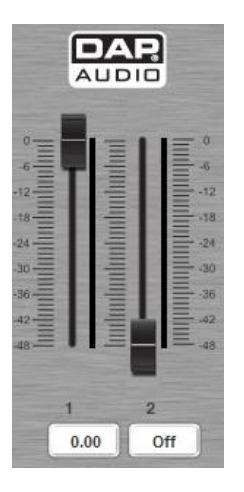

Le mélangeur d'entrées vous permet de mixer les canaux d'entrée entre eux.

Les faders montrent le réglage de gain du canal sélectionné. La boîte de valeur située en dessous affiche la valeur exacte du gain. Pour ajuster le gain, écrivez la valeur souhaitée dans la boîte de dialogue ou cliquez et faites glisser le fader. Plage : -48 dB / +0 dB

Coupez un canal en sélectionnant « **off** » dans la boîte de valeur.

Les vumètres situés à côté des faders affichent les niveaux de chaque entrée.

**Remarque : le mélangeur n'est pas actif si les canaux d'entrée sont combinés entre eux.**

#### <span id="page-27-2"></span>**Affichage**

Affiche la courbe de fréquence du canal correspondant. Il est également possible d'éditer la fréquence et le gain d'un égaliseur en cliquant et en faisant glisser les points 1 - 5.

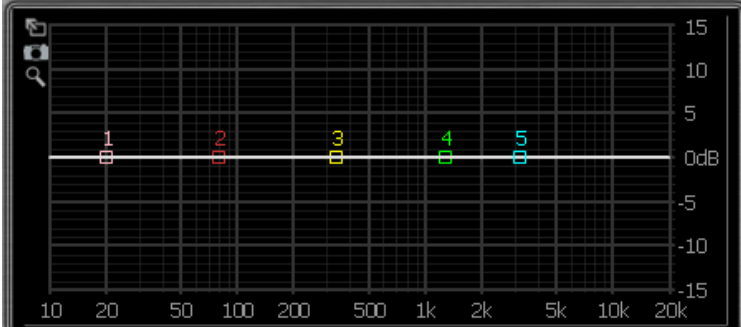

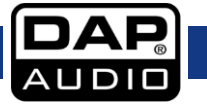

#### <span id="page-28-0"></span>**Fader du gain + vumètre**

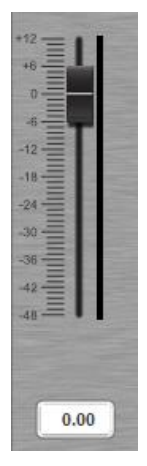

Le fader du gain montre le réglage de gain actuel. La zone de texte située en dessous affiche la valeur exacte du gain. Ce fader vous permet d'ajuster le gain général de chaque canal de sortie. Pour cela, écrivez la valeur souhaitée dans la boîte de dialogue ou cliquez et faites glisser le fader. Plage : -48 dB / +12 dB

Le vumètre situé à côté du fader affiche le niveau de sortie du canal.

#### <span id="page-28-1"></span>**Mute**

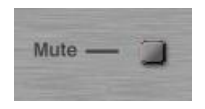

Le fait de cliquer sur le bouton Mute coupe le canal correspondant.

#### <span id="page-28-2"></span>**Invert**

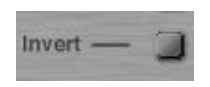

Le fait de cliquer sur le bouton INVERT permet d'inverser la phase du canal correspondant.

#### <span id="page-28-3"></span>**Delay (délai)**

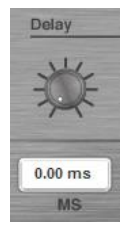

Vous pouvez modifier les réglages du délai en écrivant la valeur voulue directement dans la boîte de dialogue ou en manipulant avec votre souris le potentiomètre associé au temps du délai. Temps de délai : de 1 ms à 8 ms

#### <span id="page-28-4"></span>**Limiteur**

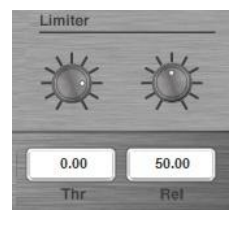

Vous pouvez modifier les réglages du limiteur en écrivant la valeur voulue directement dans les boîtes de dialogue ou en manipulant les potentiomètres avec votre souris. Plage de seuil : -48 dB / +12 dB Temps de retour : de 1 ms à 100 ms

#### **IMPORTANT !**

**Le fait d'activer le limiteur sur une sortie spécifique modifie également l'affichage du niveau dans le vumètre LED correspondant : le niveau affiché n'est plus le niveau de sortie « absolu » mais le niveau du signal comparé au seuil du limiteur (point 0 dB), quelle qu'en soit la valeur.** 

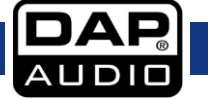

<span id="page-29-0"></span>**PEQ**

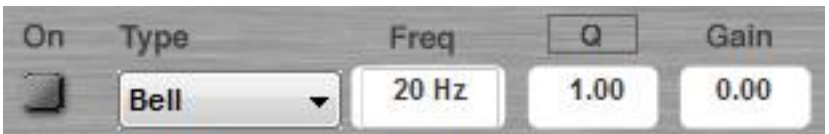

Chaque canal d'entrée dispose d'un maximum de 5 égaliseurs paramétriques qui peuvent être configurés selon les paramètres du filtre Allpass, Bell, High shelving, Low shelving ou Notch. Sélectionnez le filtre en utilisant le menu déroulant.

Réglez le gain, la fréquence et le facteur de qualité en écrivant la valeur dans la boîte ou en cliquant et faisant glisser le fader.

Il est aussi possible d'ajuster le gain et la fréquence en cliquant et en faisant glisser les points de l'égaliseur.

Plage de fréquences : de 20 Hz à 20 kHz Plage du facteur de qualité : de 0,20 à 25 Plage du gain : - 12 dB / + 12 dB

Activez ou désactivez le filtre en cliquant sur le bouton On.

#### <span id="page-29-1"></span>**HPF (filtre passe-haut) et LPF (filtre passe-bas)**

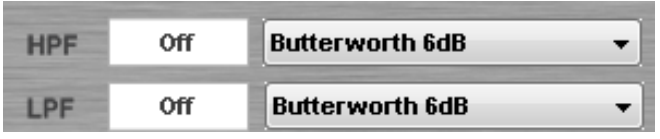

Chaque sortie dispose d'un filtre passe-haut et passe-bas qui peut être configuré comme :

But(terworth) 12 dB, Bes(sel) 12 dB, L(inkwitz) R(iley)12 dB, But(terworth) 18 dB, Bes(sel) 18 dB, But(terworth) Bes(sel) 18 dB, But(terworth) 24 dB et Bes(sel) 24 dB.

Sélectionnez le filtre en utilisant le menu déroulant.

Pour ajuster la fréquence, écrivez la valeur souhaitée dans la boîte de dialogue. Les deux filtres peuvent être désactivés en tapant « **off** » dans la boîte de valeurs.

<span id="page-29-2"></span>**E. Menu Out 2**

Voir D : menu Out 1.

<span id="page-29-3"></span>**F. Menu Out 3** Voir D : menu Out 1.

<span id="page-29-4"></span>**G. Menu Out 4** Voir D : menu Out 1.

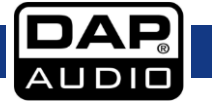

# <span id="page-30-0"></span>**Câbles de connexion**

Prenez soin de vos câbles en les tenant toujours par les connecteurs et en évitant de les nouer ou de les tordre : cela augmente leur durée de vie et améliore leur robustesse. Vérifiez régulièrement vos câbles-De nombreux problèmes (mauvais contacts, interférences de terre, décharges, etc.) sont liés à l'utilisation de câbles inadaptés ou en mauvais état.

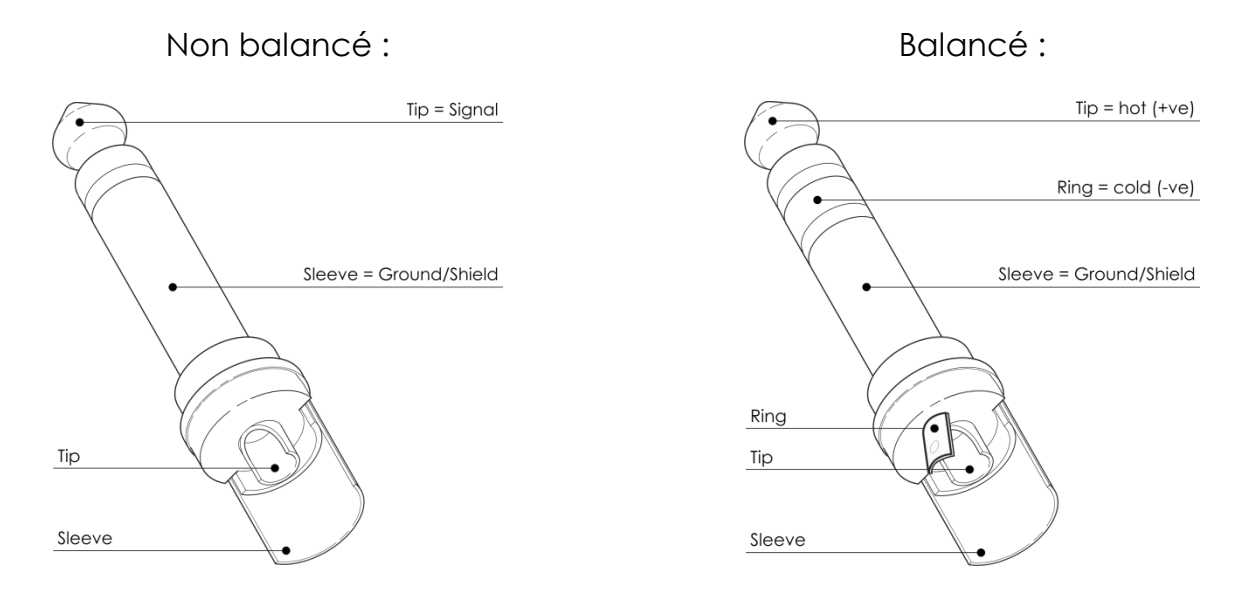

Pour ces applications, l'unité est pourvue de connecteurs TRS et XLR 1/4" permettant de connecter facilement la plupart des appareils audio professionnels. Suivez les exemples ci-dessous pour mettre au point votre propre configuration.

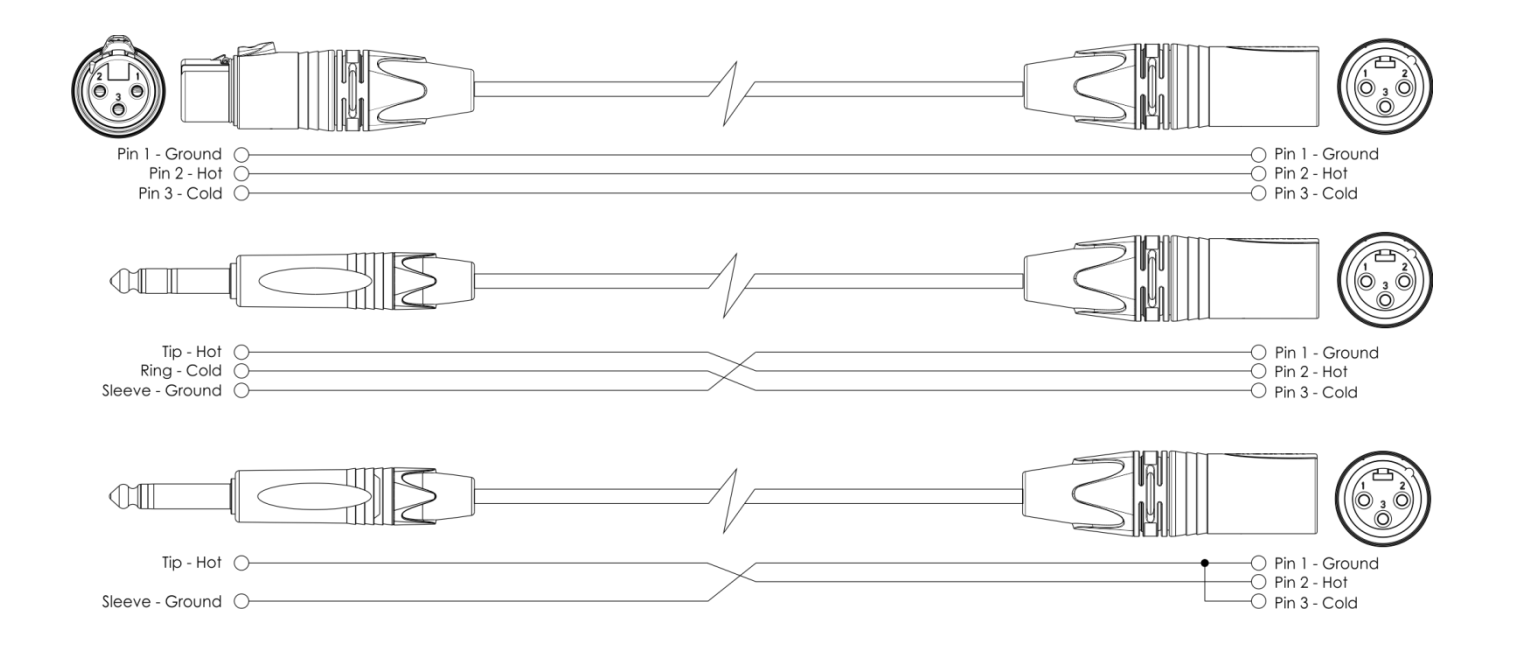

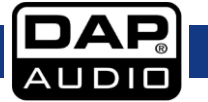

# <span id="page-31-0"></span>**Entretien**

Le DCP-24 ne requiert presque aucune maintenance. Cependant, vous devez veiller à la propreté de l'unité. Débranchez l'alimentation électrique puis nettoyez le couvercle à l'aide d'un chiffon humide. Ne plongez sous aucun prétexte l'unité dans un liquide.

Assurez-vous que les branchements restent propres. Débranchez l'alimentation électrique et nettoyez les branchements à l'aide d'un chiffon humide. Assurez-vous que les connexions sont parfaitement sèches avant de connecter le matériel ou de le brancher à l'alimentation électrique.

# <span id="page-31-1"></span>**Dépannage**

### **DAP Audio DCP-24**

Ce guide de dépannage est conçu pour vous aider à résoudre des problèmes simples. Pour ce faire, vous devez suivre les étapes suivantes dans l'ordre afin de trouver une solution. Dès que l'unité fonctionne à nouveau correctement, ne suivez plus ces étapes.

- **1.** Si l'appareil ne fonctionne pas correctement, débranchez-le.
- **2.** Vérifiez le bon fonctionnement du fusible, de la prise murale, de tous les câbles, etc.
- **3.** Si tout ce qui est mentionné ci-dessus semble fonctionner correctement, rebranchez l'unité.
- **4.** Si vous ne parvenez pas à déterminer la cause du problème, arrêtez d'appuyer sur le bouton de la télécommande car cela pourrait abîmer l'unité.
- **5.** Rapportez le DCP-24 à votre revendeur Dap Audio.

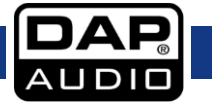

# <span id="page-32-0"></span>**Caractéristiques du produit**

Modèle : DAP Audio DCP-24

#### **DSP :**

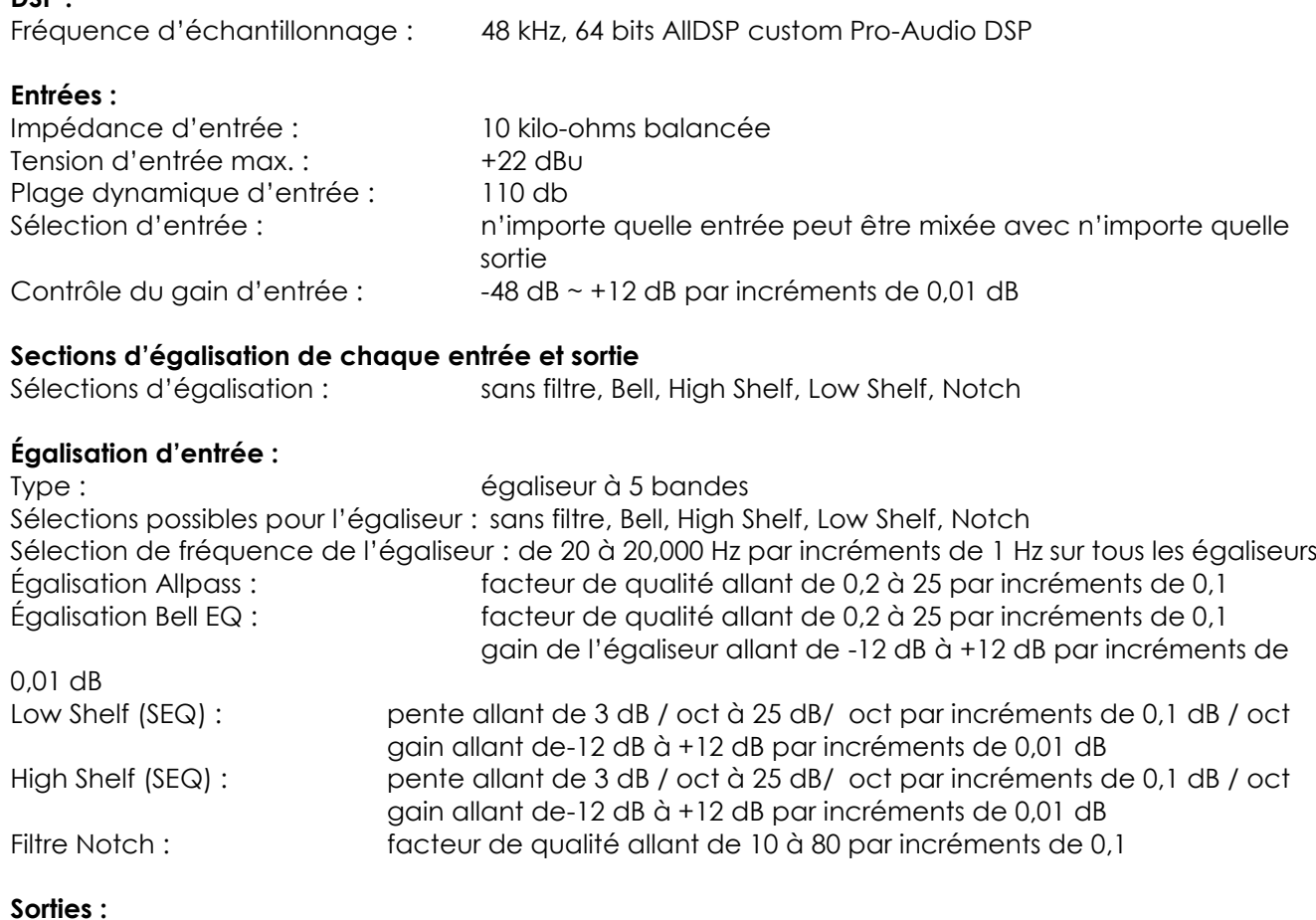

#### **Sorties :**

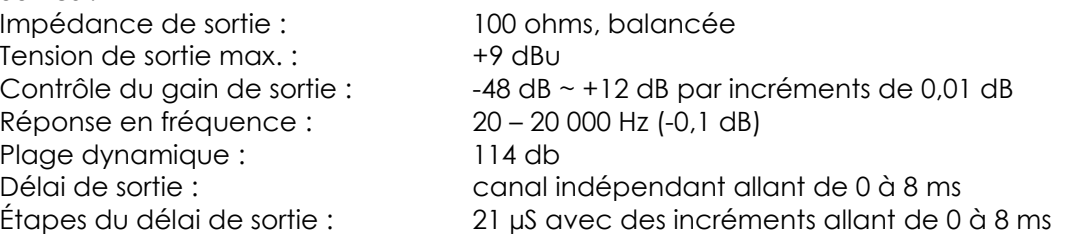

#### **Égalisation de sortie :**

Type : 5-bandes, identique que l'égaliseur d'entrée

#### **Crossovers :**

Types : Linkwitz Riley, Bessel et Butterworth Pentes 6, 12, 18, 24 dB / octave

### **Limiteur :**

Fréquences du crossover : de 20 à 20 000 Hz par incréments de 1 Hz / octave **crossovers disponibles dans les sections Entrée et Sortie**

Valeurs seuil :  $-48$  à +12 dBu par incréments de 0,01 db Temps d'attaque : limiteur avec temps d'attaque nul Temps de retour : de 10 à100 dB / seconde par incréments de 1

# **DCP-24**

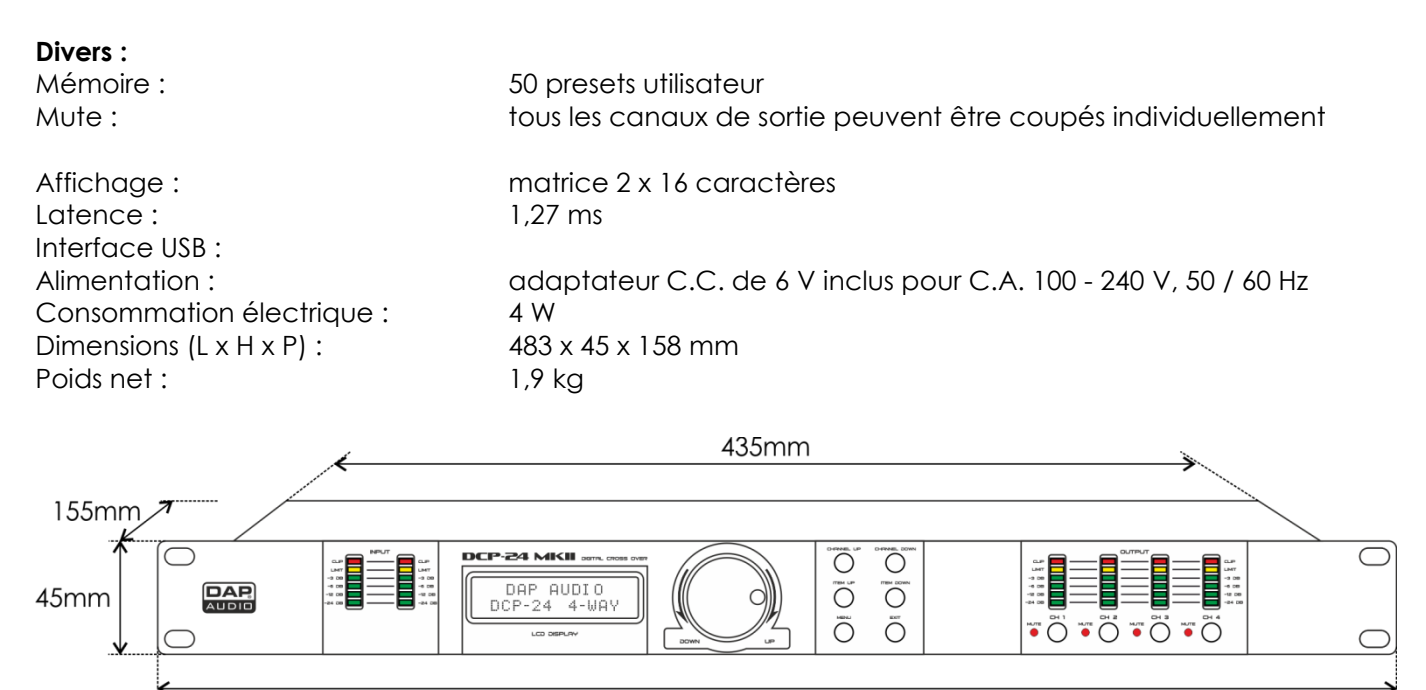

485mm

# $C \in$

La conception et les caractéristiques du produit sont soumises à toute modification sans avis préalable.

# <span id="page-34-0"></span>**Remarques**

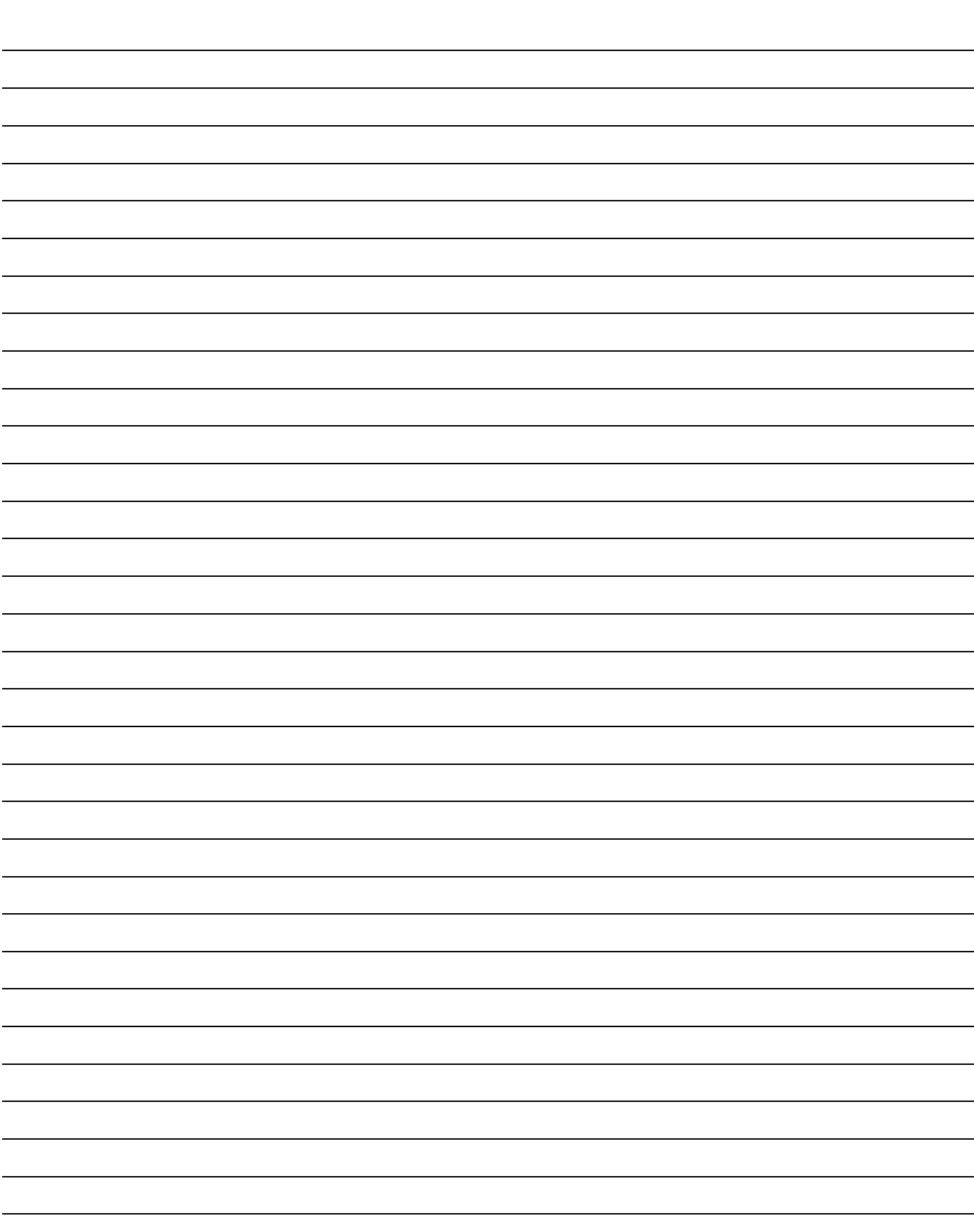

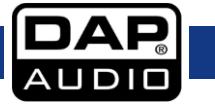

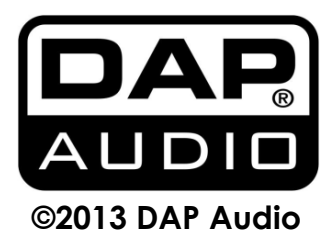